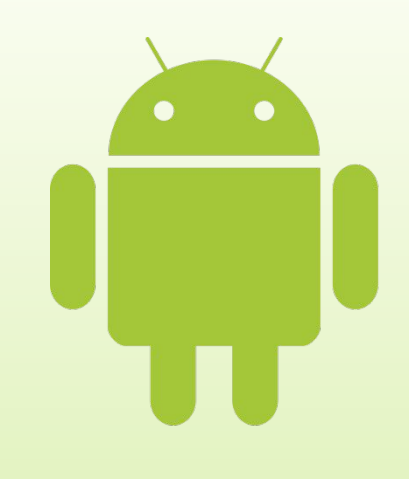

Лекция 1

# **Введение в разработку мобильных приложений**

Введение в разработку приложений для смартфонов на ОС Android

# Содержание

- Устройство платформы Android
- Обзор сред программирования
- ► Android для разработчика
- ► Эмуляторы
- Возможности отладки на реальных устройствах
- ► Примеры приложений

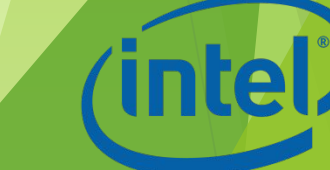

# Устройство платформы Android

# Android

- Android операционная система для мобильных устройств (смартфонов, КПК, планшетных компьютеров), основанная на ядре Linux
- ► Позволяет создавать Java-приложения, управляющие устройством через разработанные Google библиотеки
- ► Есть возможность писать приложения на Си и некоторых других языках программирования
- Официальный сайт: www.android.com

Введение в разработку приложений для смартфонов на ОС Android. Лекция 1. Введение в разработку мобильных приложений

# Доля Android на рынке

**World-Wide Smartphone Sales (%)** 

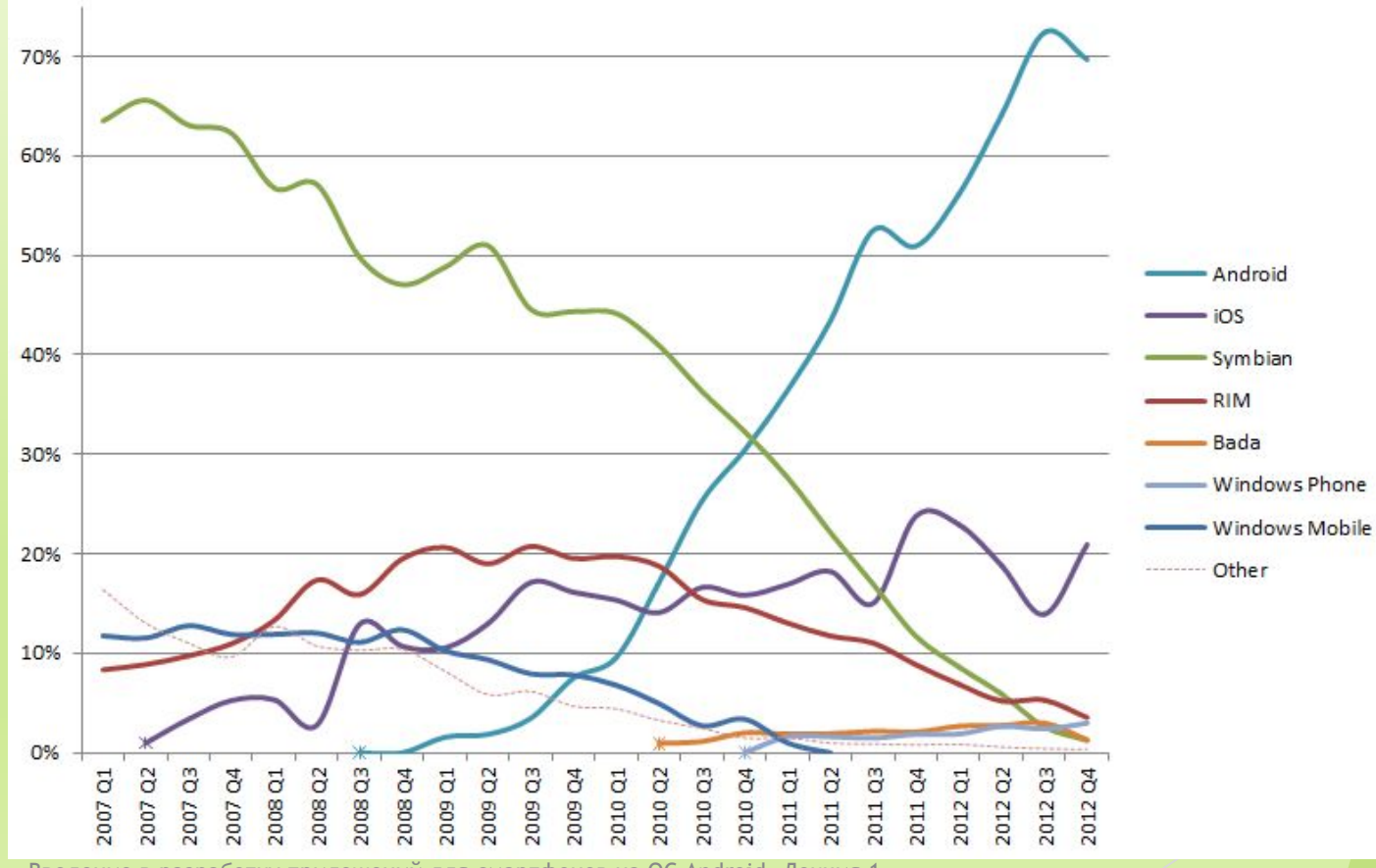

# Достижения и проблемы

- ► Фрагментация рынка (более 4000 моделей)
- ► 700 млн. устройств продано, 850 тыс. устройств активируются каждый день
- Проблемы с аппаратной совместимостью
- ► Безопасность
- Обратная стороны популярности и открытости платформы
- Недостаток централизованной поддержки

Введение в разработку приложений для смартфонов на ОС Android. Лекция 1. Введение в разработку мобильных приложений

# История Android

- ► 2003 год основание компании Android Inc.
- ► 2005 год поглощение Android Inc. поисковым гигантом Google
- ► 23 сентября 2008 выход первой версии ОС Android – Android 1.0 Apple Pie

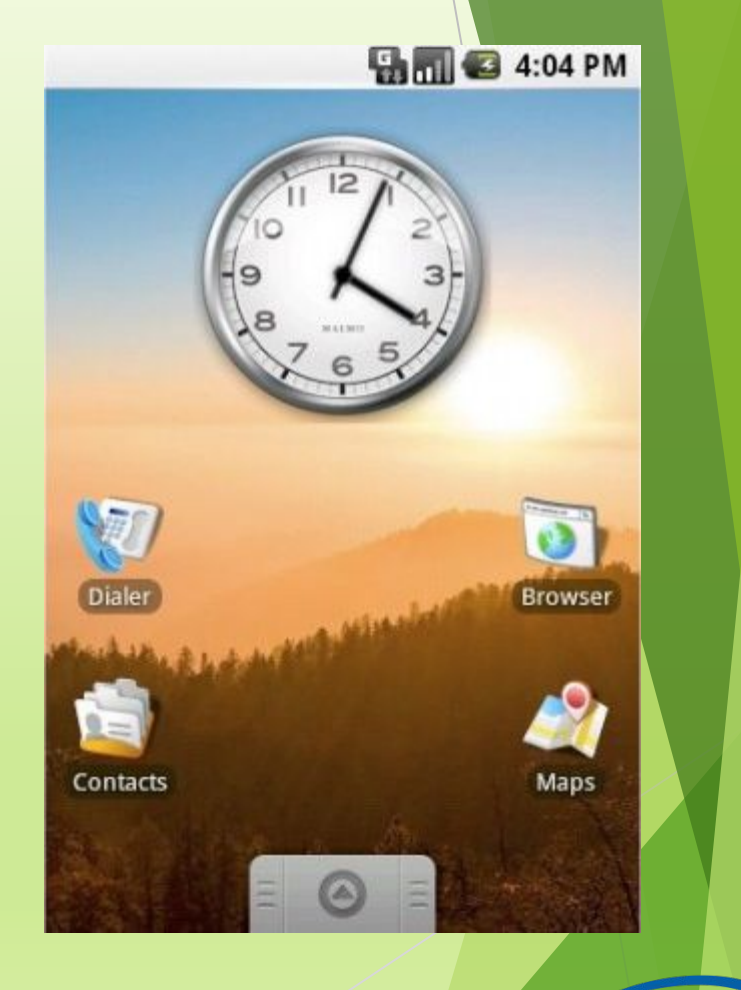

### История Android

► Первый смартфон на базе Android 1.0 HTC Dream (он же T-Mobile G1)

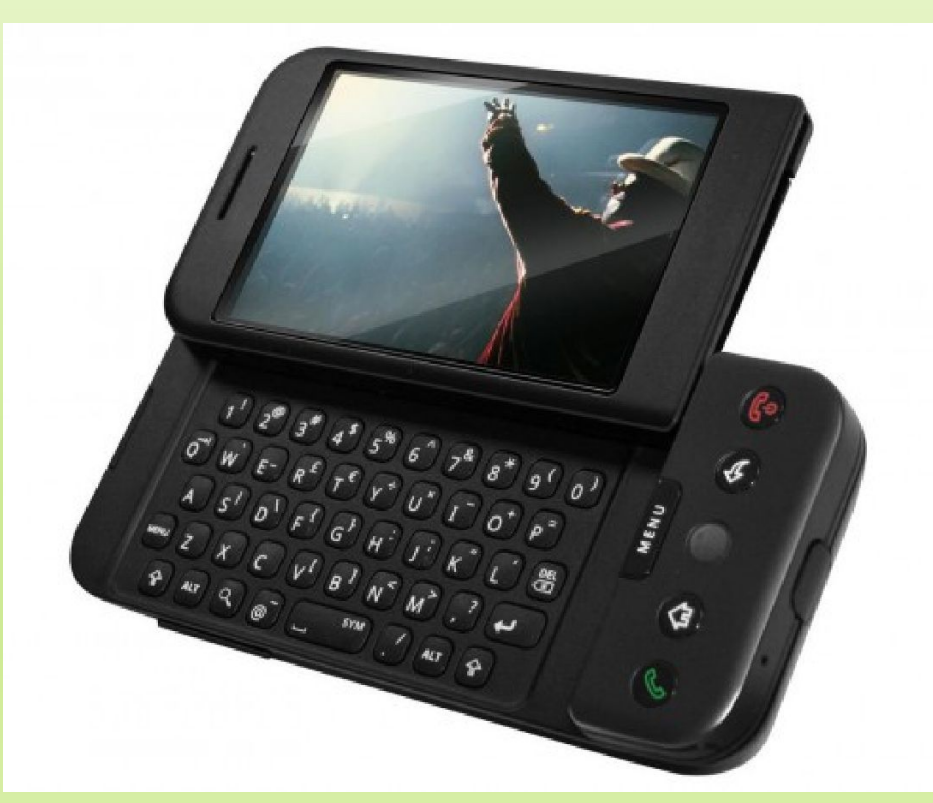

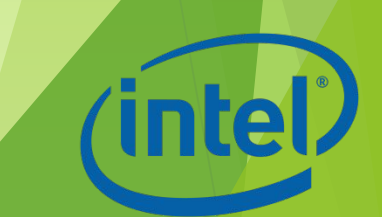

# Первый год

Вышли следующие версии:

- ► Android 1.1 Banana Bread
- ► Android 1.5 Cupcake
- ► Android 1.6 Donut

Запись и воспроизведение видео, анимация переключения окон, многоязычный голосовой поиск, поддержка разрешения экрана 800х480 точек и т. д.

# Второй год

Выход версий Android 2.0 и 2.1 Eclair:

► Возможность использовать несколько аккаунтов Google, поддержка HTML5 в стандартном веб-браузере

Версия 2.2 Froyo:

► Рост производительности приложений, использующих JITкомпиляцию; поддержка Adobe Flash

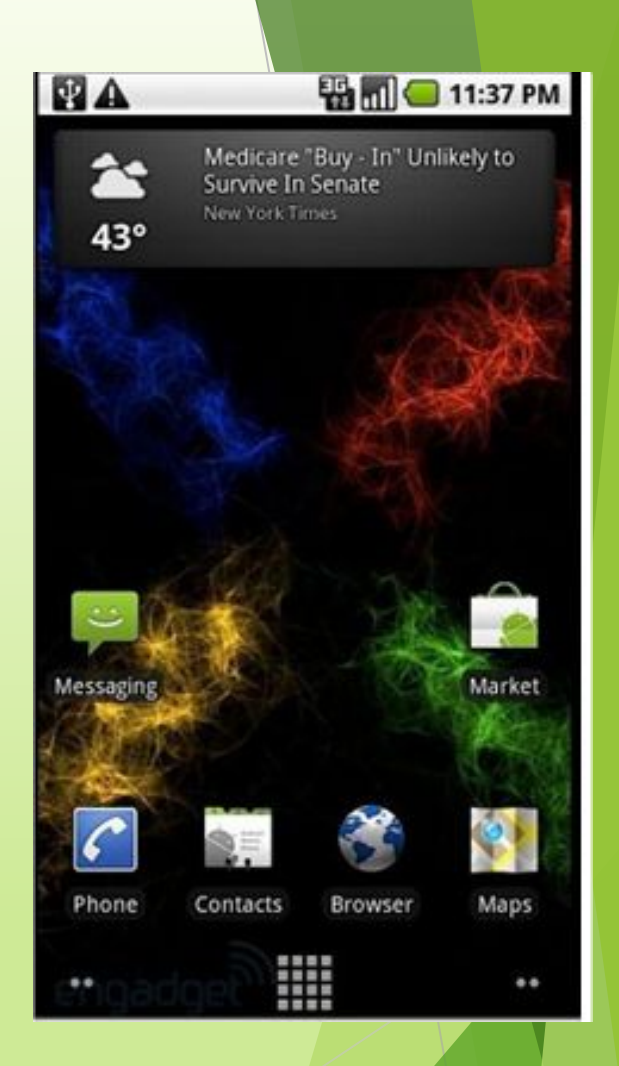

# 2010 год

Версия 2.3 Gingerbread (самая массовая до весны 2013):

► Обновленный интерфейс, поддержка HD-разрешения экрана, переход на файловую систему Ext4

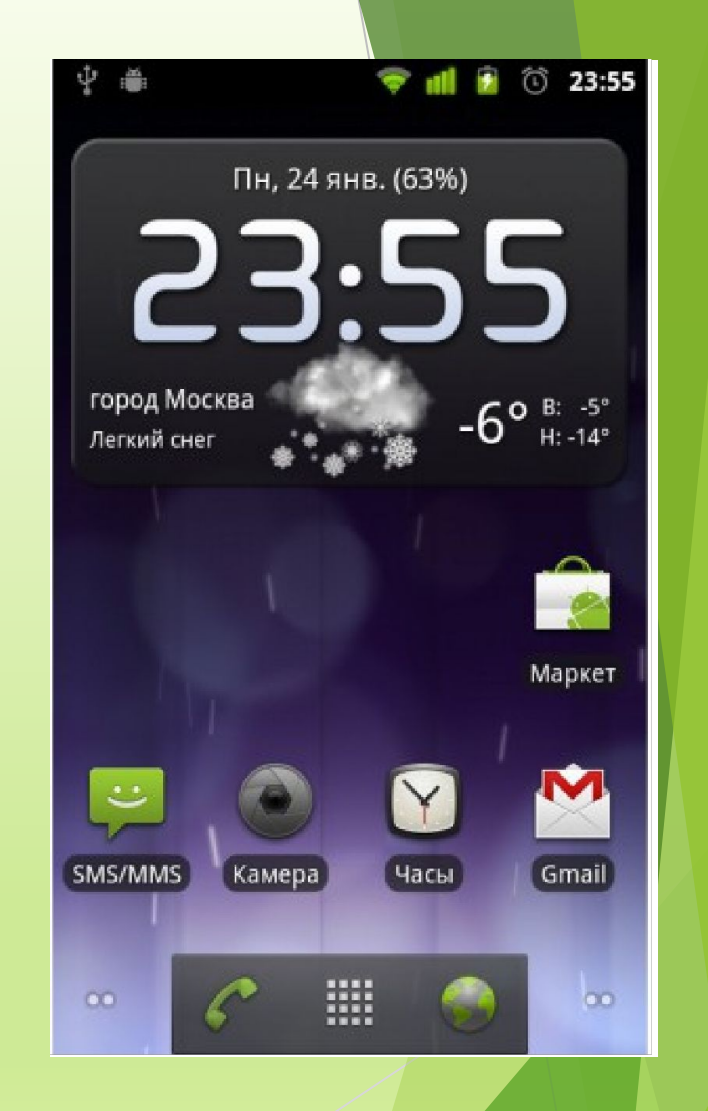

# 2011 год

Версии для планшетов Android 3.0 Honeycomb, 3.1 и 3.2. В 3.2 заработал встроенный в планшеты кардридер

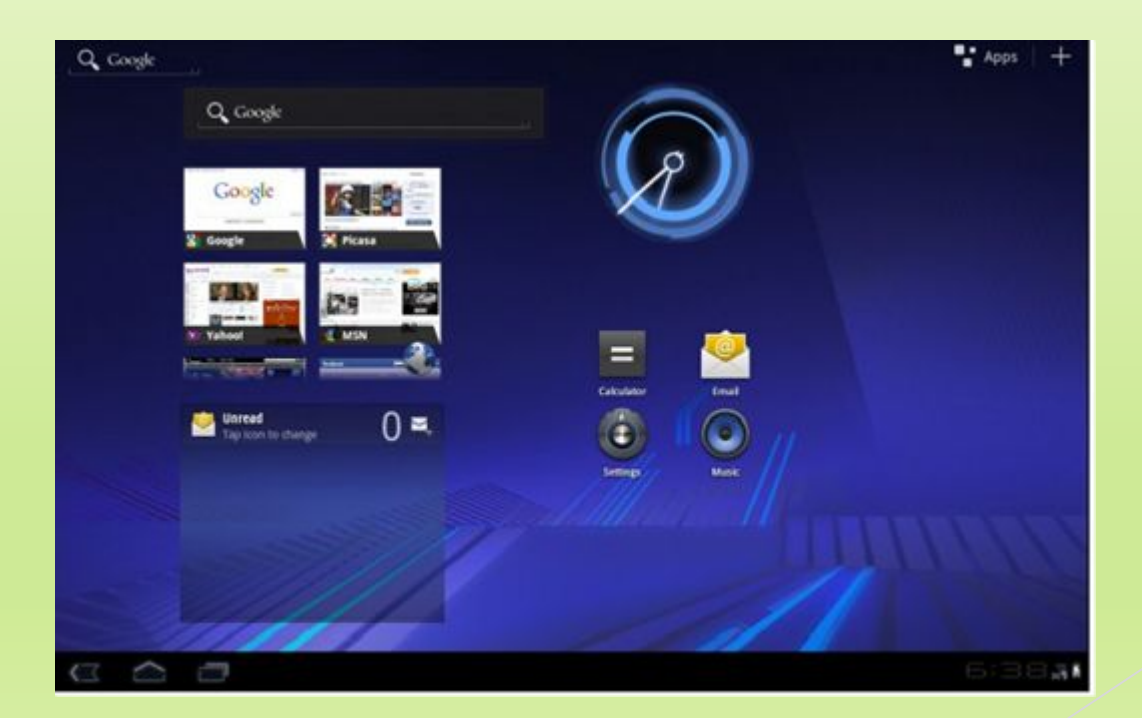

# Конец 2011 года

Android 4.0 Ice Cream Sandwich:

- ► Поддержка обоих классов устройств (смартфонов и планшетов)
- ► Поддержка новых процессорных архитектур (помимо ARM поддержка Intel x86 и MIPS)

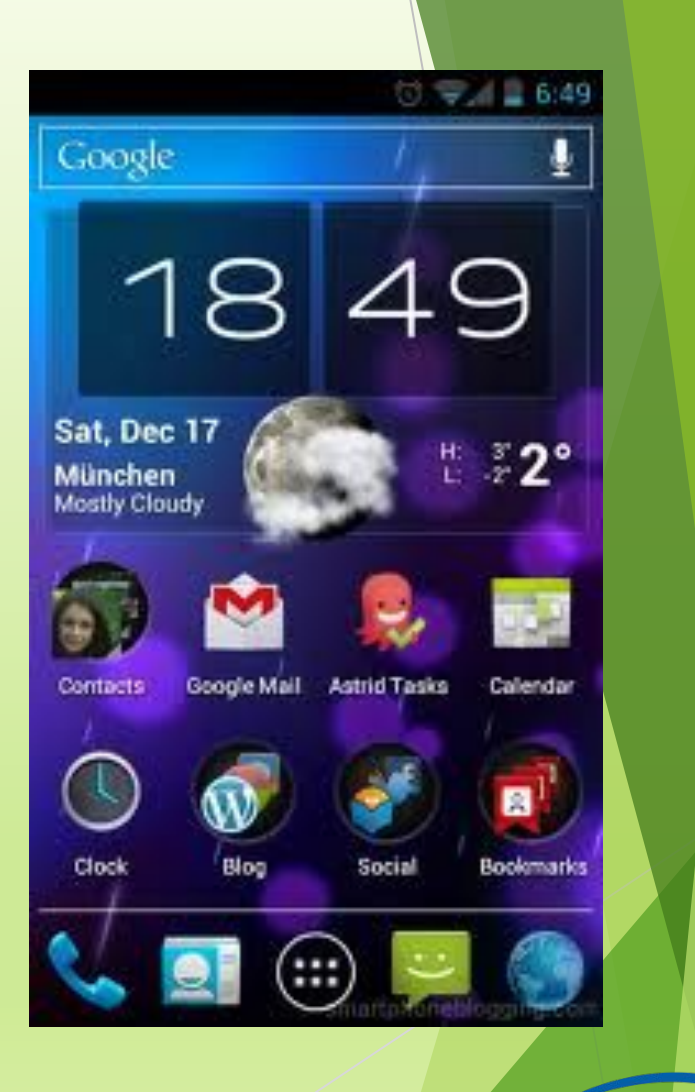

# 2012 год

Android 4.1 Jelly Bean:

- Переключение между пользовательскими профилями
- Поддержка сверхвысоких разрешений экрана

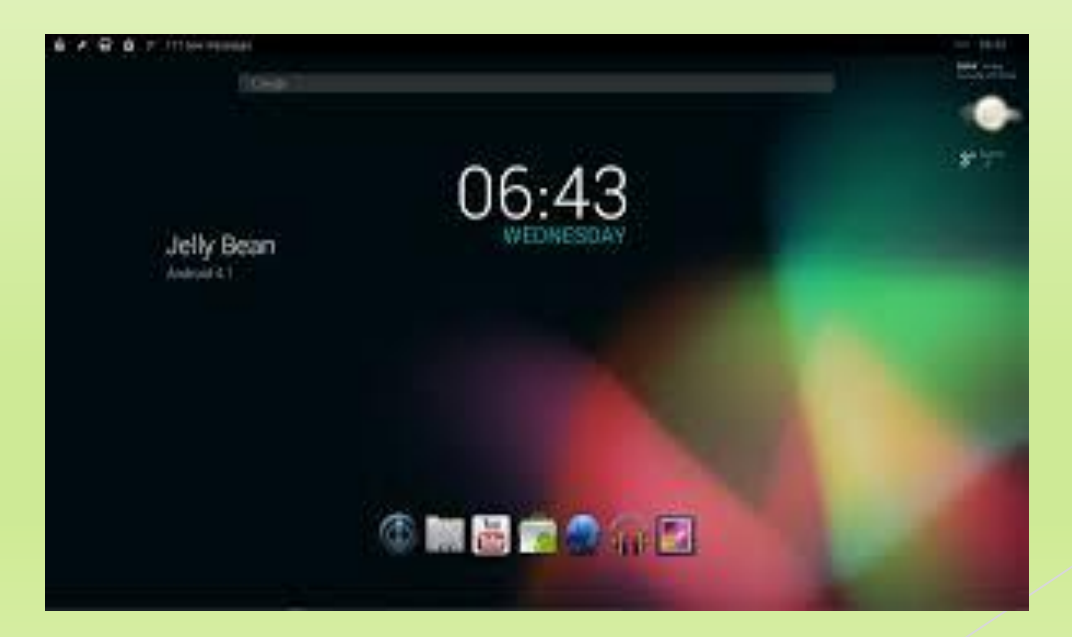

# 2013 год

- 4.4 Android KitKat:
- ► Постоянно активный голосовой помощник
- ► Увеличение скорости работы
- ► NFC-платежи
- ► И многое, многое другое!

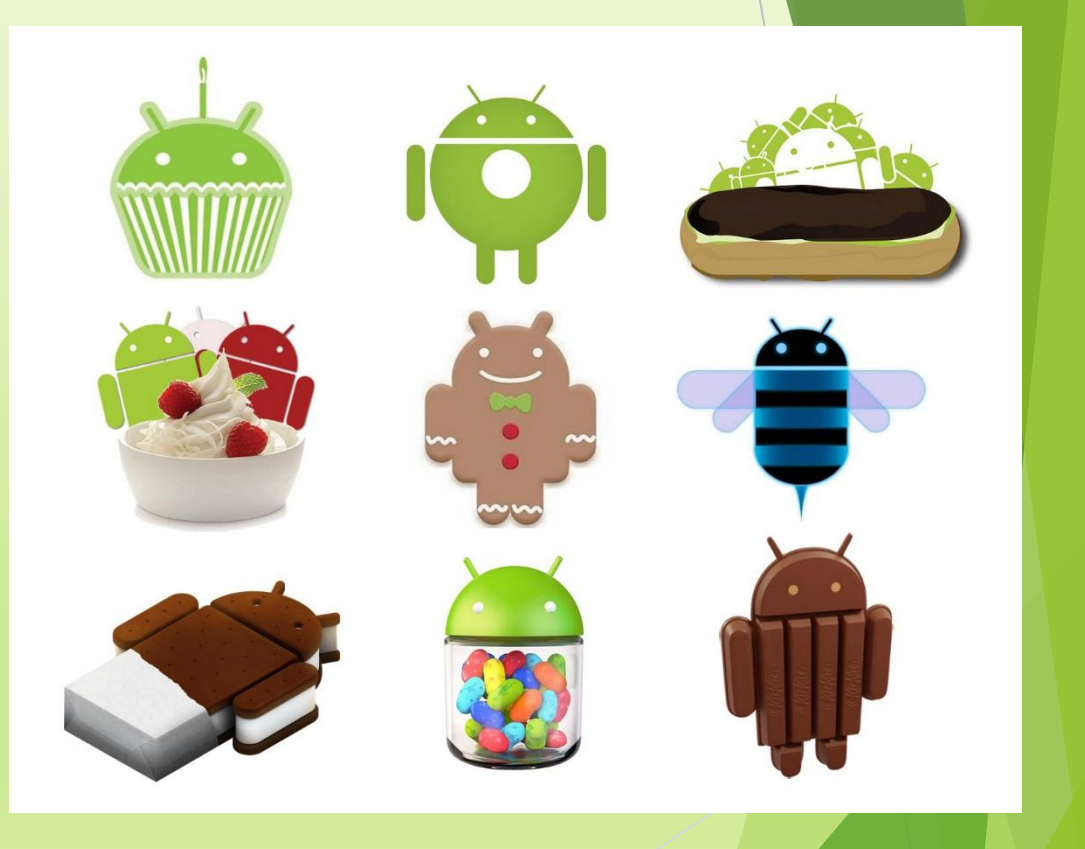

# Архитектура Android

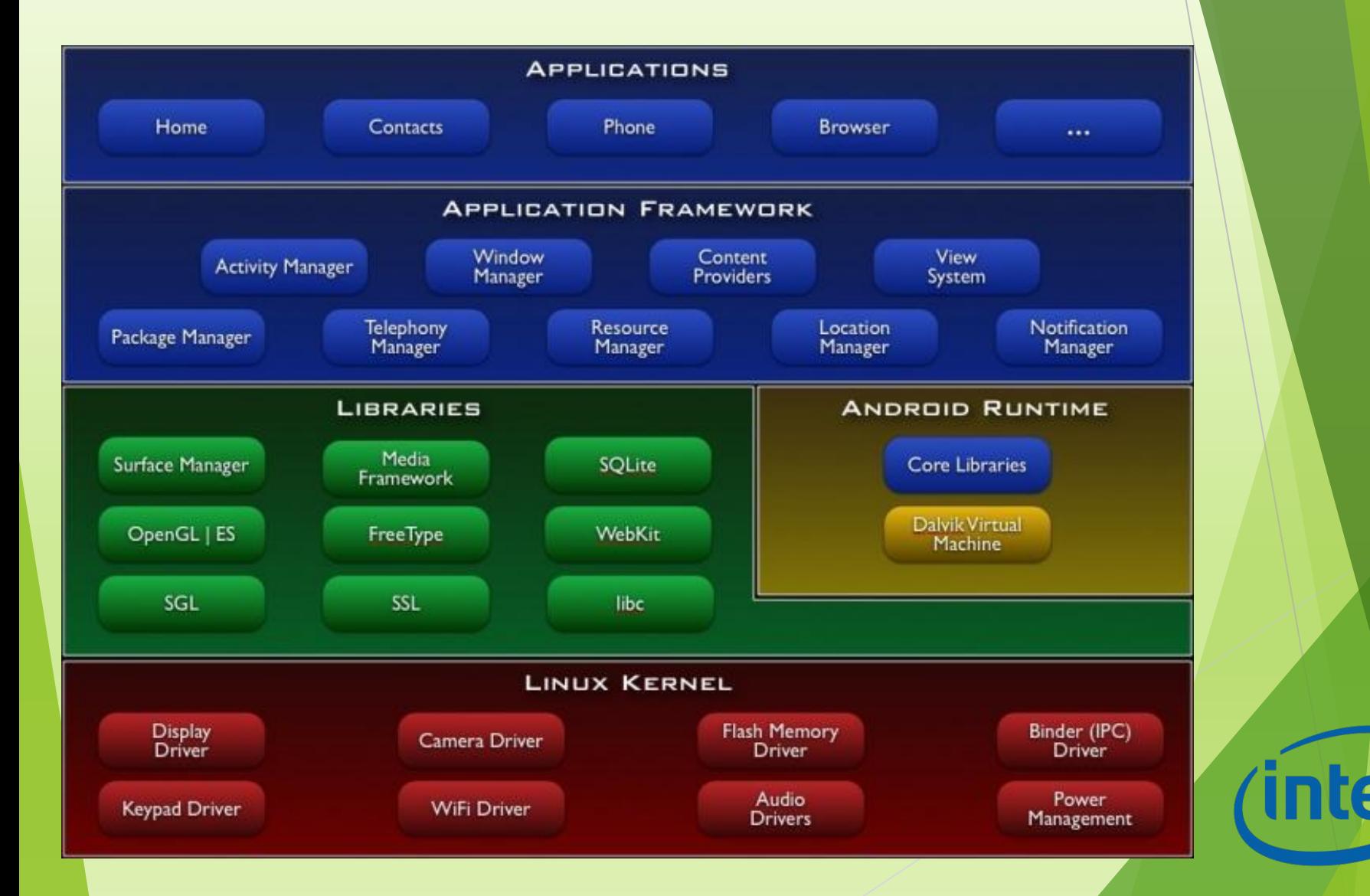

# Базовый уровень

Уровень абстракции между аппаратным обеспечением и программным стеком:

- ► В основе лежит ядро ОС Linux (несколько урезанное)
- Обеспечивает функционирование системы;
- Отвечает за безопасность;
- ► Управляет памятью, энергосистемой и процессами;
- ► Предоставляет сетевой стек и модель драйверов.

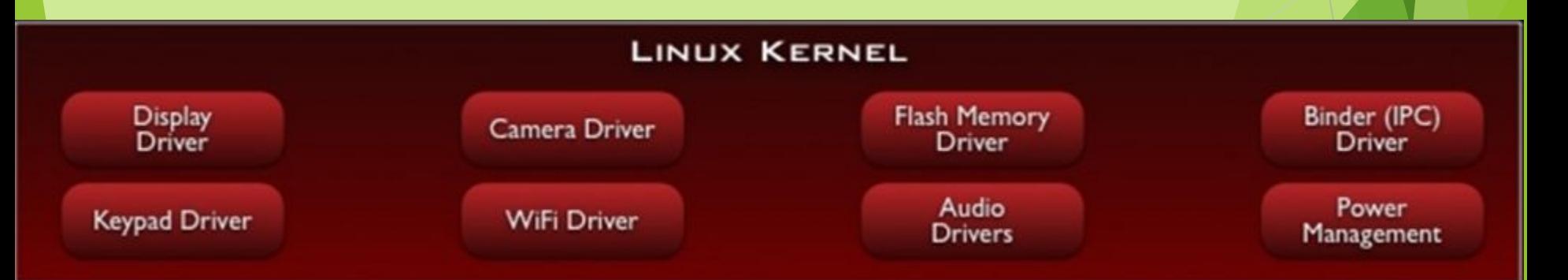

# Набор библиотек

Обеспечивает важнейший базовый функционал для приложений:

- ► Алгоритмы для вышележащих уровней
- Поддержка файловых форматов
- ► Кодирование и декодирование информации
- ► Отрисовка графики и т. д.

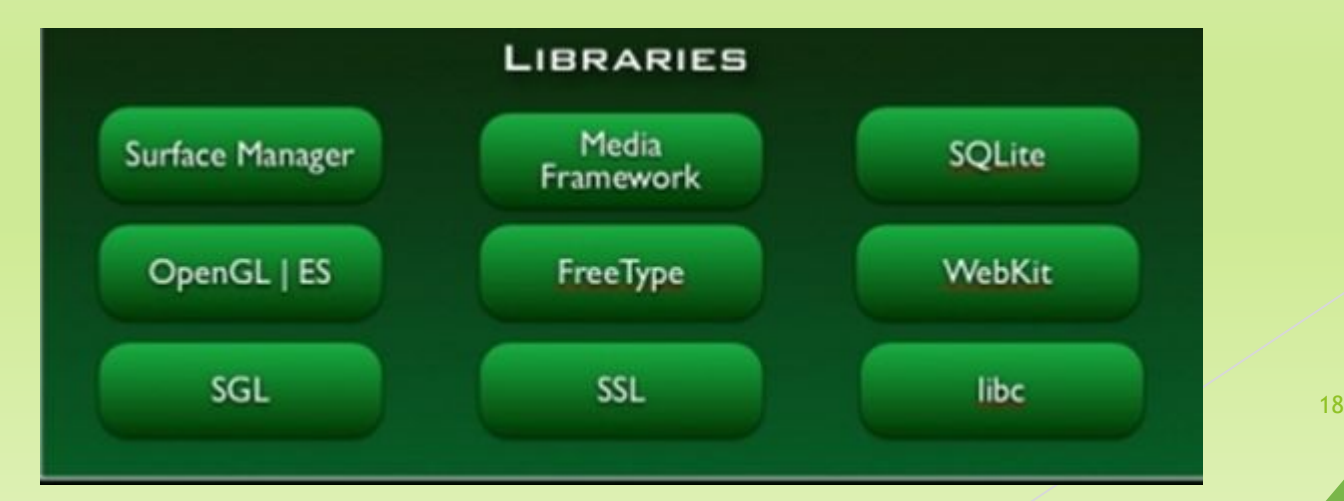

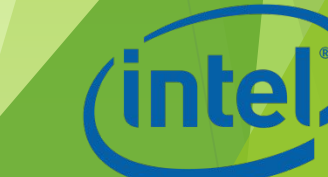

# Библиотеки

Реализованы на С/С++ и скомпилированы под конкретное аппаратное обеспечение устройства, вместе с которым они поставляются:

- ► **Surface Manager**
- ► **Media Framework**
- ► **SQLite**
- ► **3D библиотеки**
- ► **LibWebCore**
- ► **SGL (Skia Graphics Engine)**
- ► **SSL**

Введение в разработку приложений для смартфонов на ОС Android. Лекция 1. Введение в разработку мобильных приложений

19

# Среда выполнения Android Runtime

- ► Библиотеки ядра, обеспечивающие большую часть низкоуровневой функциональности, доступной библиотекам ядра языка Java
- ► Виртуальная машина Dalvik, позволяющая запускать приложения

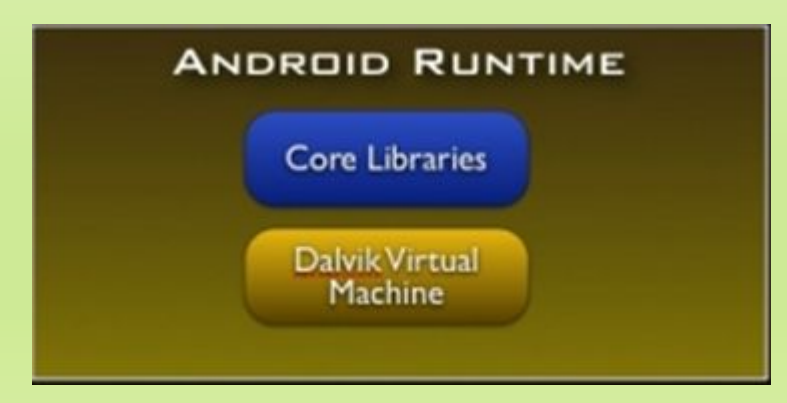

### Application Framework – уровень каркаса приложений

Обеспечивает разработчикам доступ к API,

предоставляемым компонентами системы уровня библиотек

► Любому приложению предоставляются уже реализованные возможности других приложений, к которым разрешено получать доступ

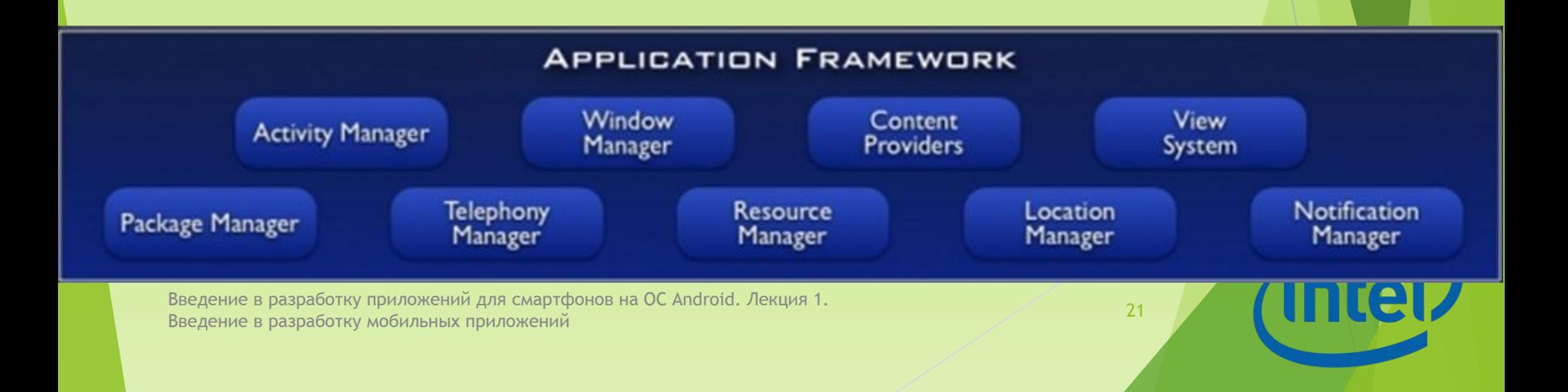

# Application Framework

- ► Богатый и расширяемый набор представлений (**Views**)
- ► Контент-провайдеры (**Content Providers**)
- ► Менеджер ресурсов (**Resource Manager**)
- ► Менеджер оповещений (**Notification Manager**)
- ► Менеджер действий (**Activity Manager**)
- ► Менеджер местоположения (**Location Manager**)

### Applications – уровень приложений

Набор базовых приложений, который предустановлен на ОС Android. Например, браузер, почтовый клиент, программа для отправки SMS, карты, календарь, менеджер контактов и др.

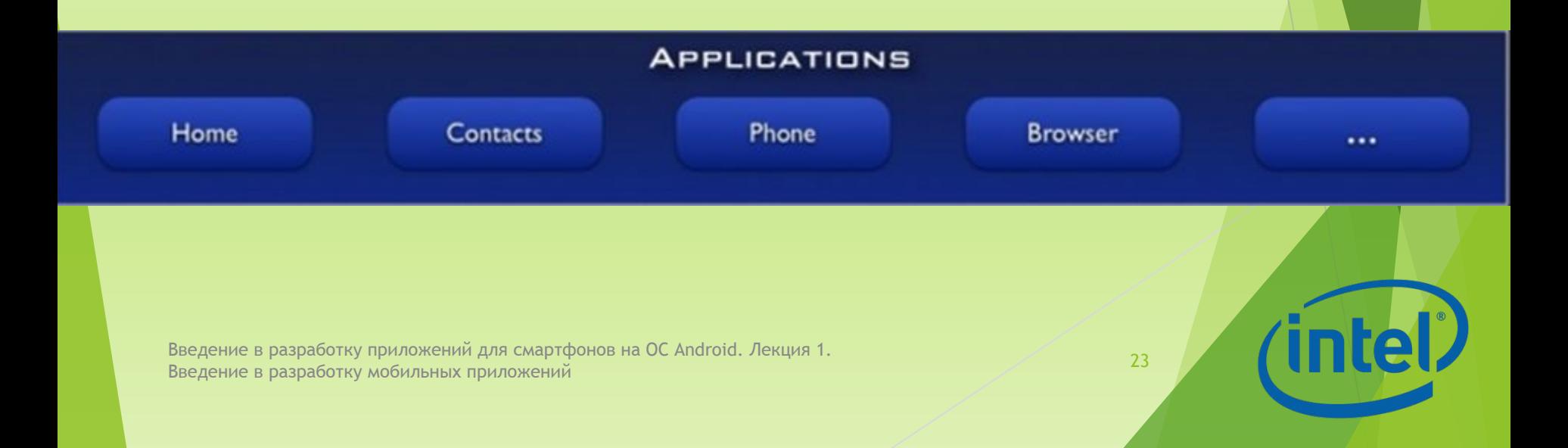

# Обзор сред программирования

# Среды разработки

- ► Android IDE
- ► Android Studio (IntelliJ IDEA)
- ► Intel XDK

Введение в разработку приложений для смартфонов на ОС Android. Лекция 1. введение в разработку приложении для смартфонов на ОС Апогою. Лекция 1.<br>Введение в разработку мобильных приложений **In** 

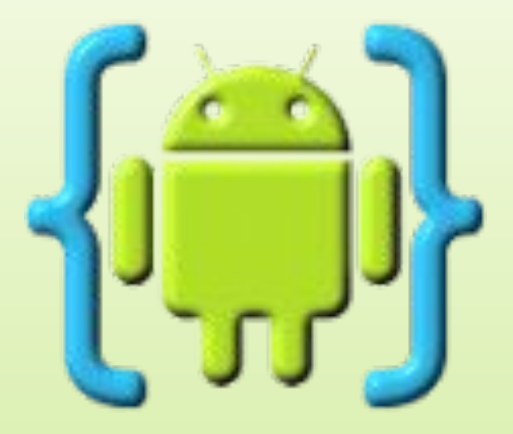

Реализован полный цикл разработки

редактирование-компиляция-выполнение

► Автодополнение кода, проверка ошибок в реальном времени, рефакторинг, "умная" навигация по коду и запуск вашего приложения

#### в одно касание

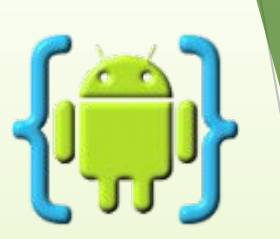

Возможна разработка настоящих приложений для Андроида прямо на устройствах с ОС Андроид:

- ► Андроид-планшет с клавиатурой может стать полноценным местом разработки
- ► Можно просматривать и редактировать код прямо на смартфоне

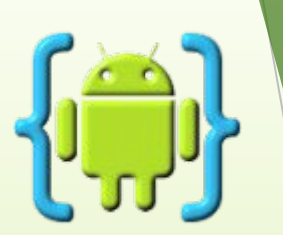

- ► Поддерживает разработку с использованием Java/Xml и Android SDK так же хорошо, как с C/C++ и Android NDK
- ► Полностью совместима с проектами Eclipse
- ► Интеграция с Dropbox
- ► Поддерживает GIT для профессиональной разработки приложений

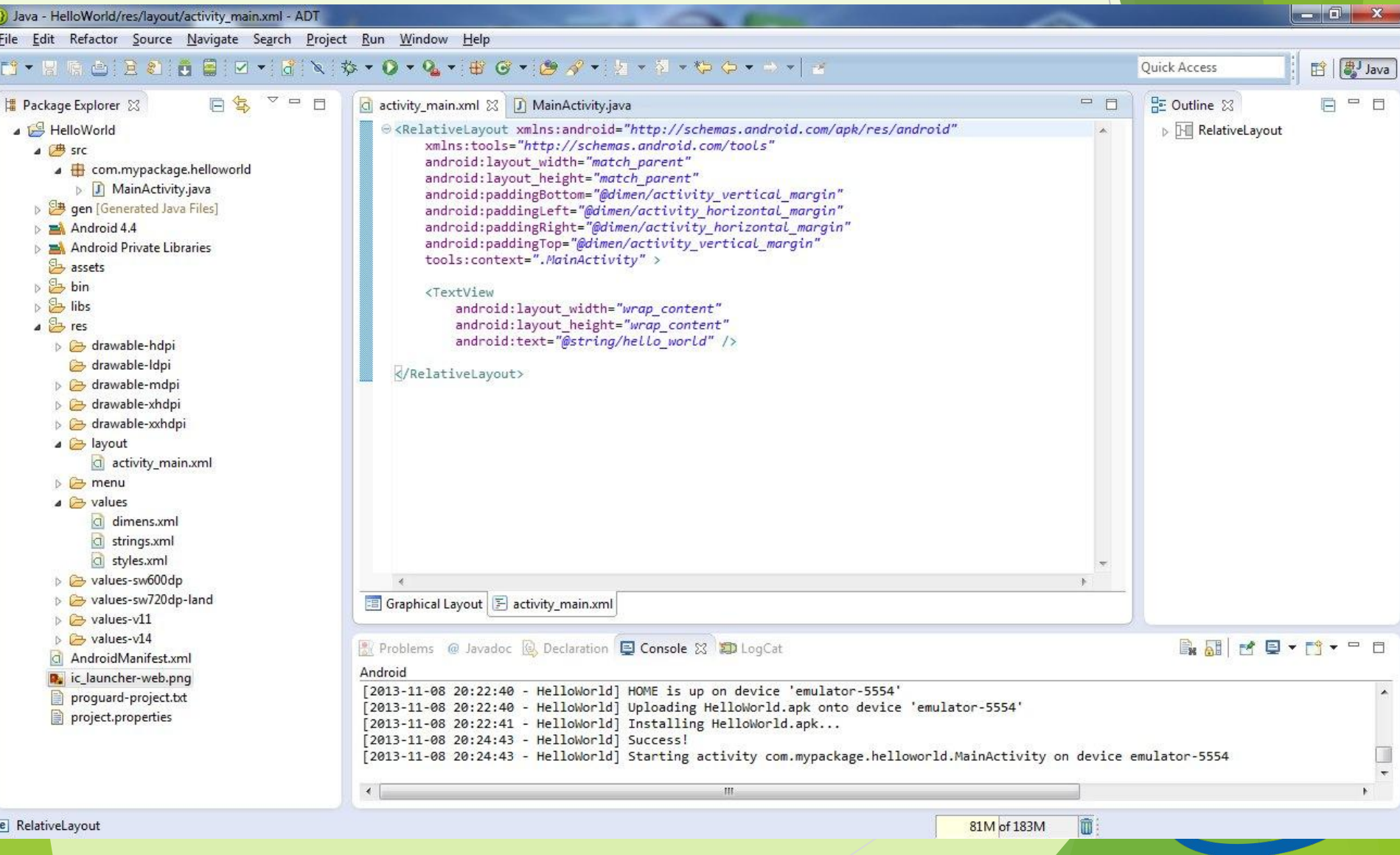

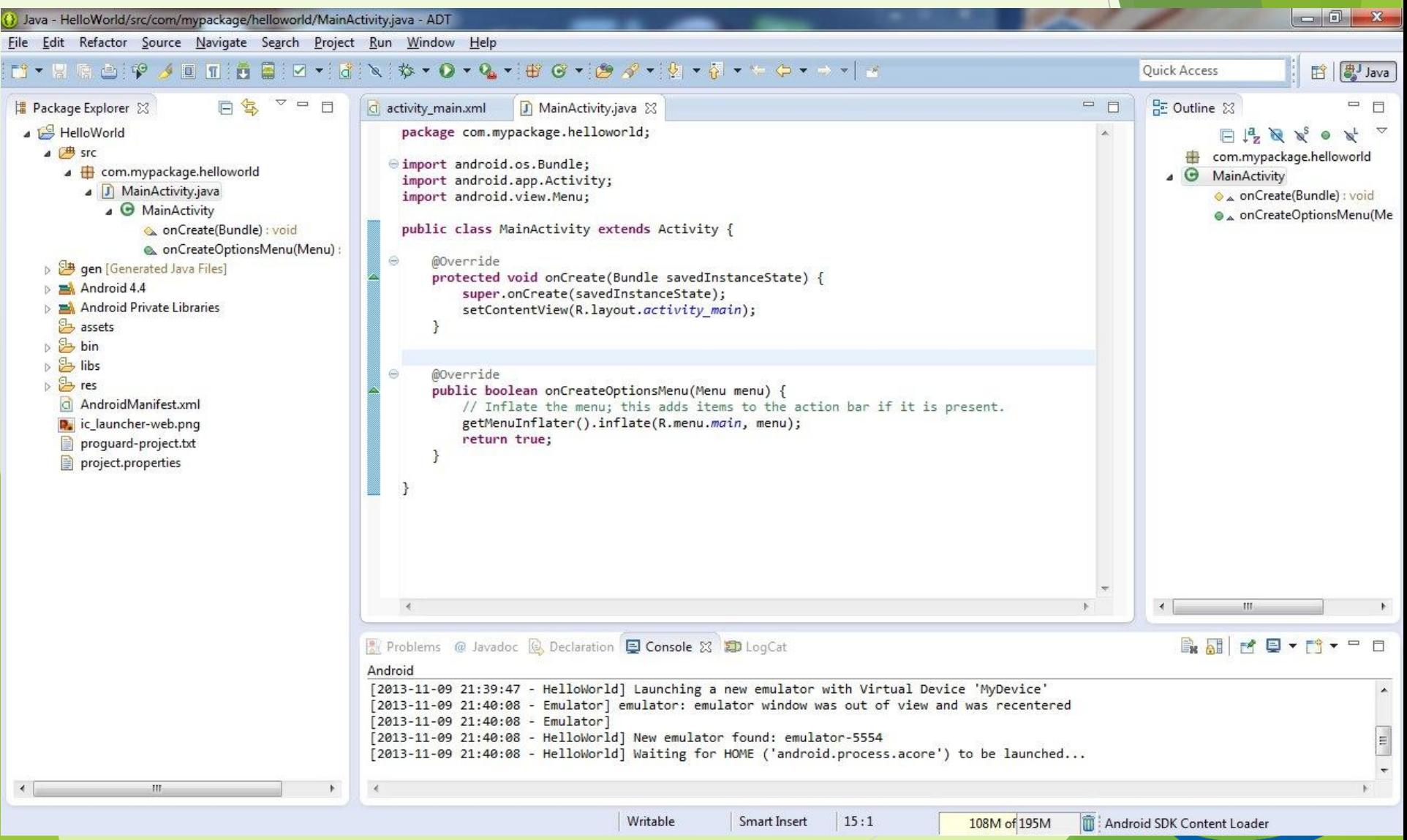

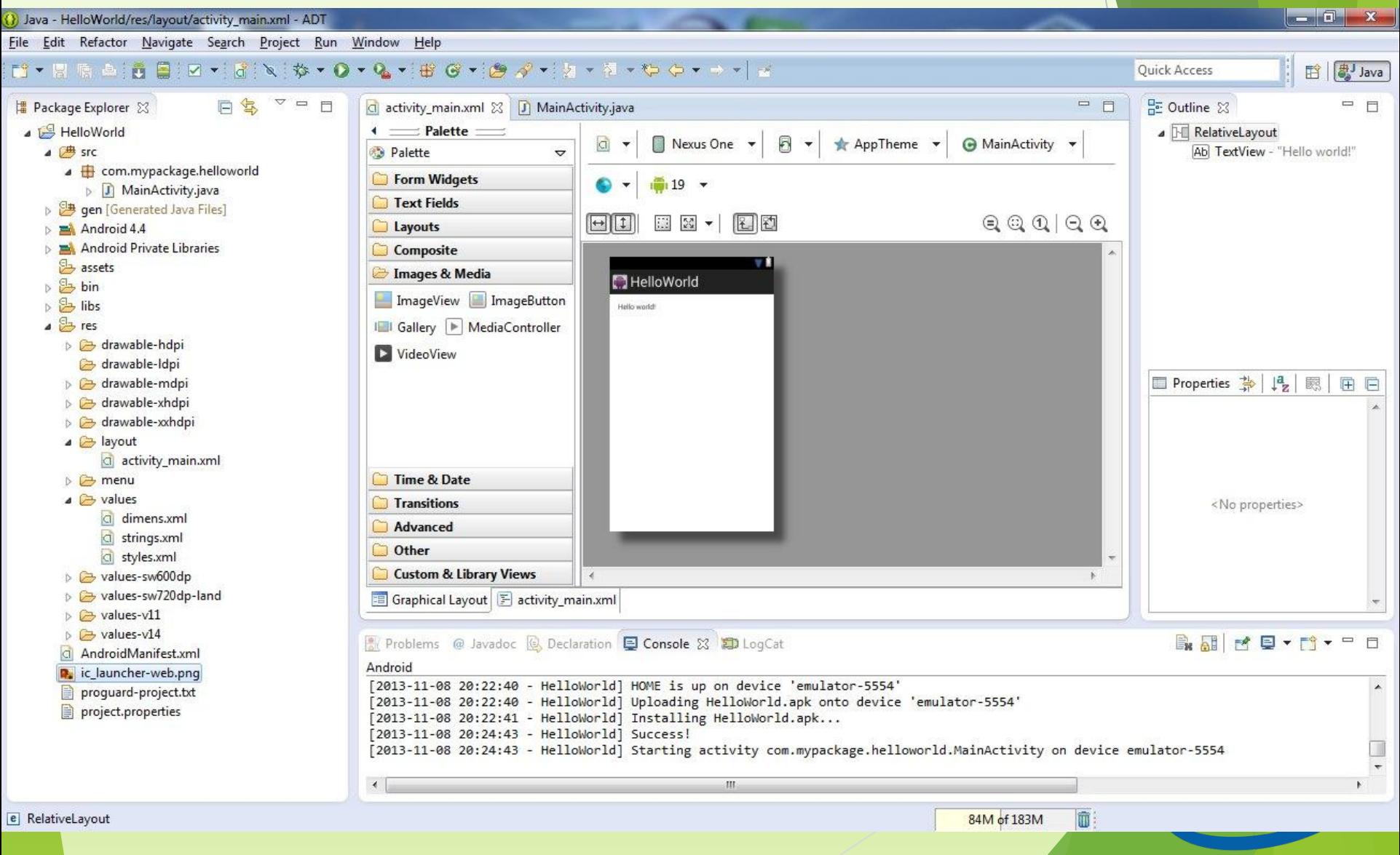

# Android Studio (IntelliJ IDEA)

- Позволяет редактировать приложение в реальном времени, отображая его поведение одновременно на устройствах с различными диагоналями экранов
- Доступно мгновенное переключение на различные типы верстки и размеры экранов
- Встроены инструменты оттачивания качества приложений и выстраивания путей их монетизации

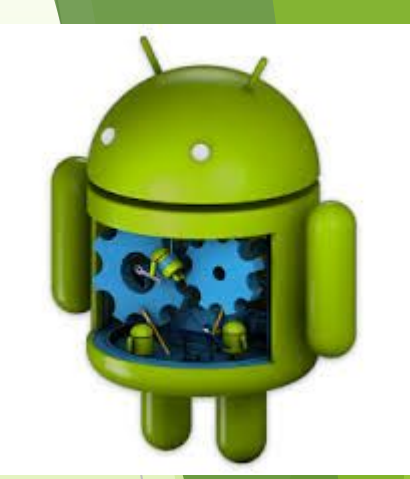

# Android Studio (IntelliJ IDEA)

- ► Раздел с подсказками и советами по оптимизации с тематическими разделами
- ► Средство взаимодействия с бета-тестерами
- ► Позволяет ускорить процесс разработки софтверных изделий, сделав его более продуктивным

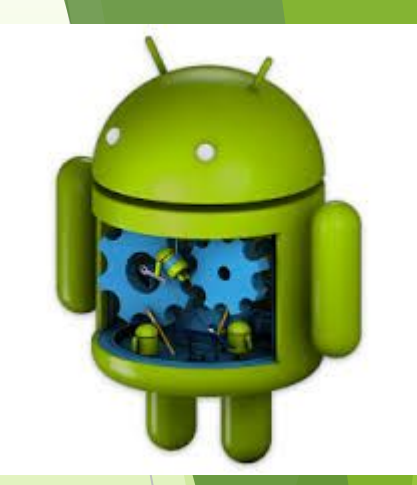

# Android Studio (IntelliJ IDEA)

Hello,World - [D:\Andi\JavaWorkspace\Hello,World] - [Hello,World] - ...\src\com\olga\helloworld\MainActivity.java - IntelliJ IDEA 12.1.4 Elle Edit View Navigate Code Analyze Refactor Build Run Tools VCS Window Help Help improve Intelli) IDEA by sending anonymous usage statistics to JetBrains 口出のインメ自由の魚々々特 + Helo, World v ト 後品字面量 ? Please click I agree if you want to help make Intell3 IDEA better or I don't agree otherwise, more...

#### **Talle** World Project ◎ 小 章 計 **Fi** Project C MainActivity.java x **HO** Hello, World (D: Vindi LavaWorkspace Vielo, World) ä package com.olga.helloworld; E GI-CI .idea E-C settings Gimport android.os.Bundle: assets import android.app.Activity;  $42$  Souture **a** Dbn Cimport android.view.Menu: G Dom public class MainActivity extends Activity ( **B**-CIBs G-Cires **@Override** □ □ src i. protected void onCreate (Bundle savedInstanceState) { E com olga helloworld super.onCreate(savedInstanceState); C & MainActivity setContentView(R.layout.activity main); **O** dasspath a **O** project AndroidManifest.xml **BOVerride** TI Helo, World.inl G public boolean onCreateOptionsMenu(Menu menu) { is it launcher-web.png // Inflate the menu: this adds items to the action bar if it is present. proguard-project.txt getMenuInflater().inflate(R.menu.main, menu); project.properties return true: (ii) External Libraries e л 2: Favorites ŵ <sup>3</sup> 6: TODO Android Event Log 個 16  $7:14$ **ORLF : UTF-8** : Insert  $3.0$ 183M of 494M

Введение в разработку приложений для смартфонов на ОС Android. Лекция 1. выдение в разработку приложений для смартфонов на эс днагога. Яскария 1.<br>Введение в разработку мобильных приложений **Confidence** 

m

Maven

a Projects

 $\ddot{\circ}$ 

betGrade

 $\Omega$ 

š

崔

Ark Build

# Intel XDK

- Позволяет легко разрабатывать кроссплатформенные приложения
- ► Включает в себя инструменты для создания, отладки и сборки ПО, а также эмулятор устройств
- ► Поддерживает разработку для Android, Apple iOS, Microsoft Windows 8, Tizen
- ► Языки разработки HTML5 и JavaScript

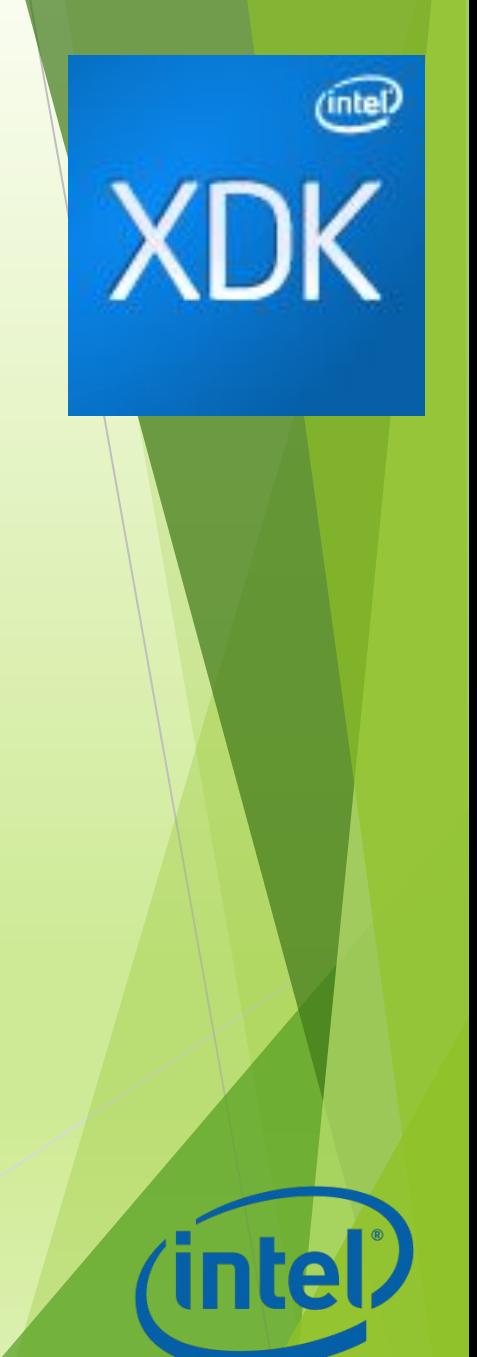

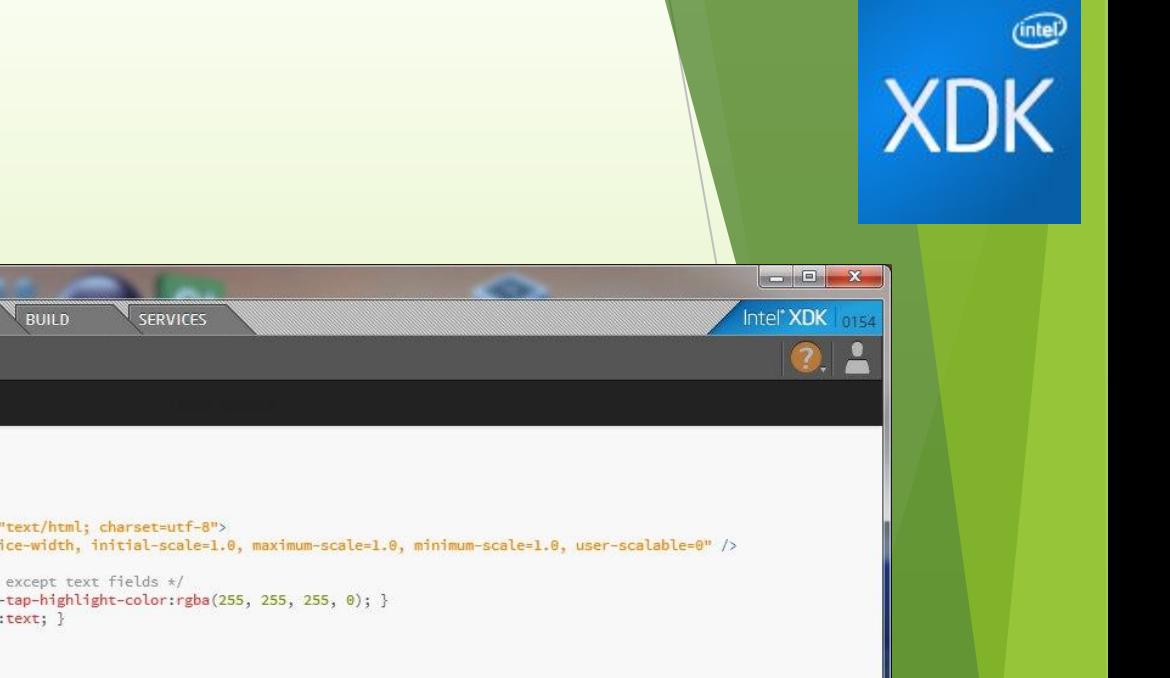

# Intel XDK

**ROK** XDK

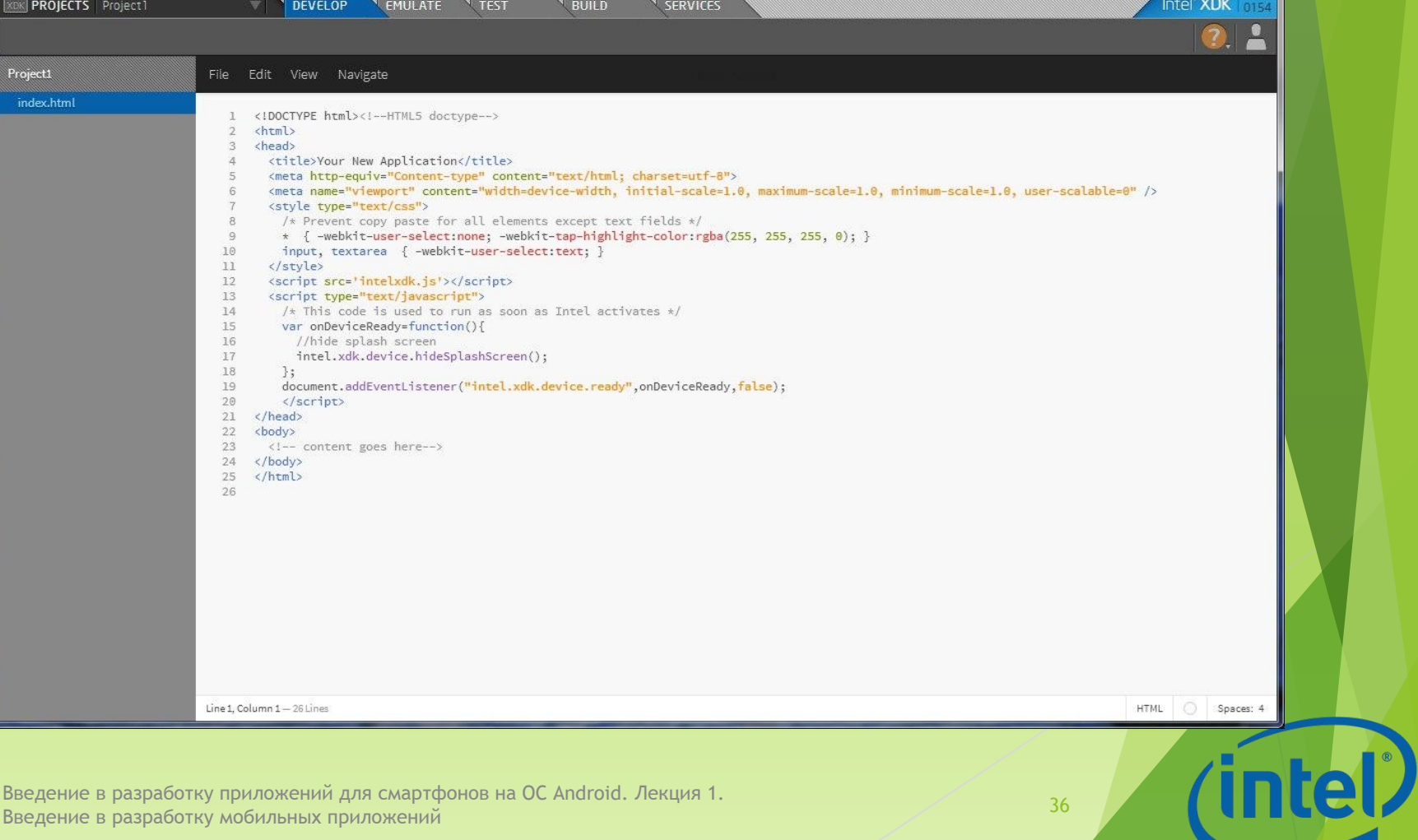
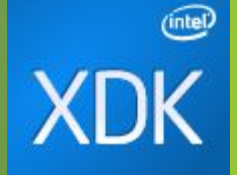

## Intel XDK

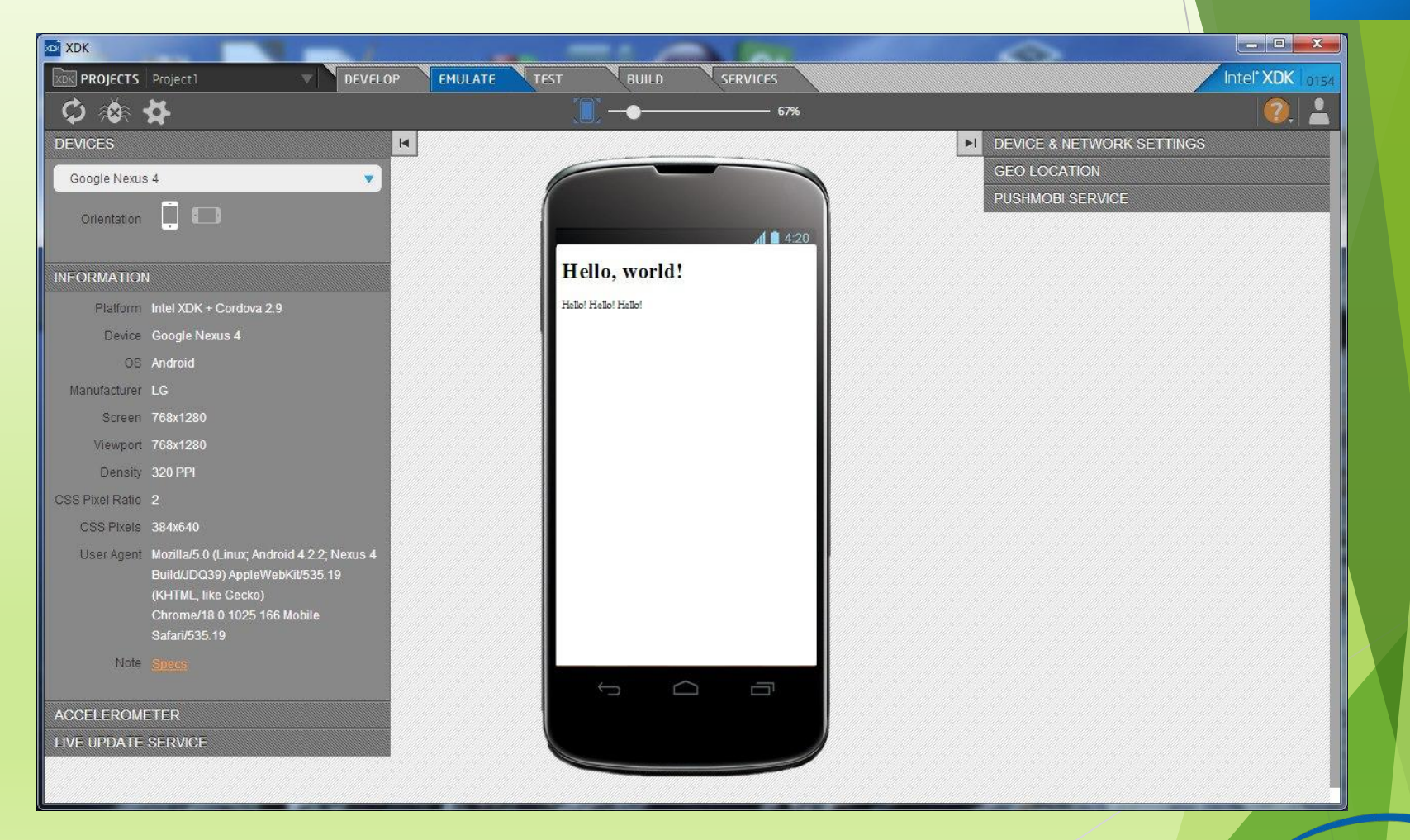

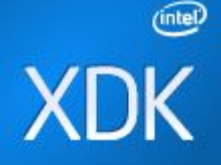

### Intel XDK

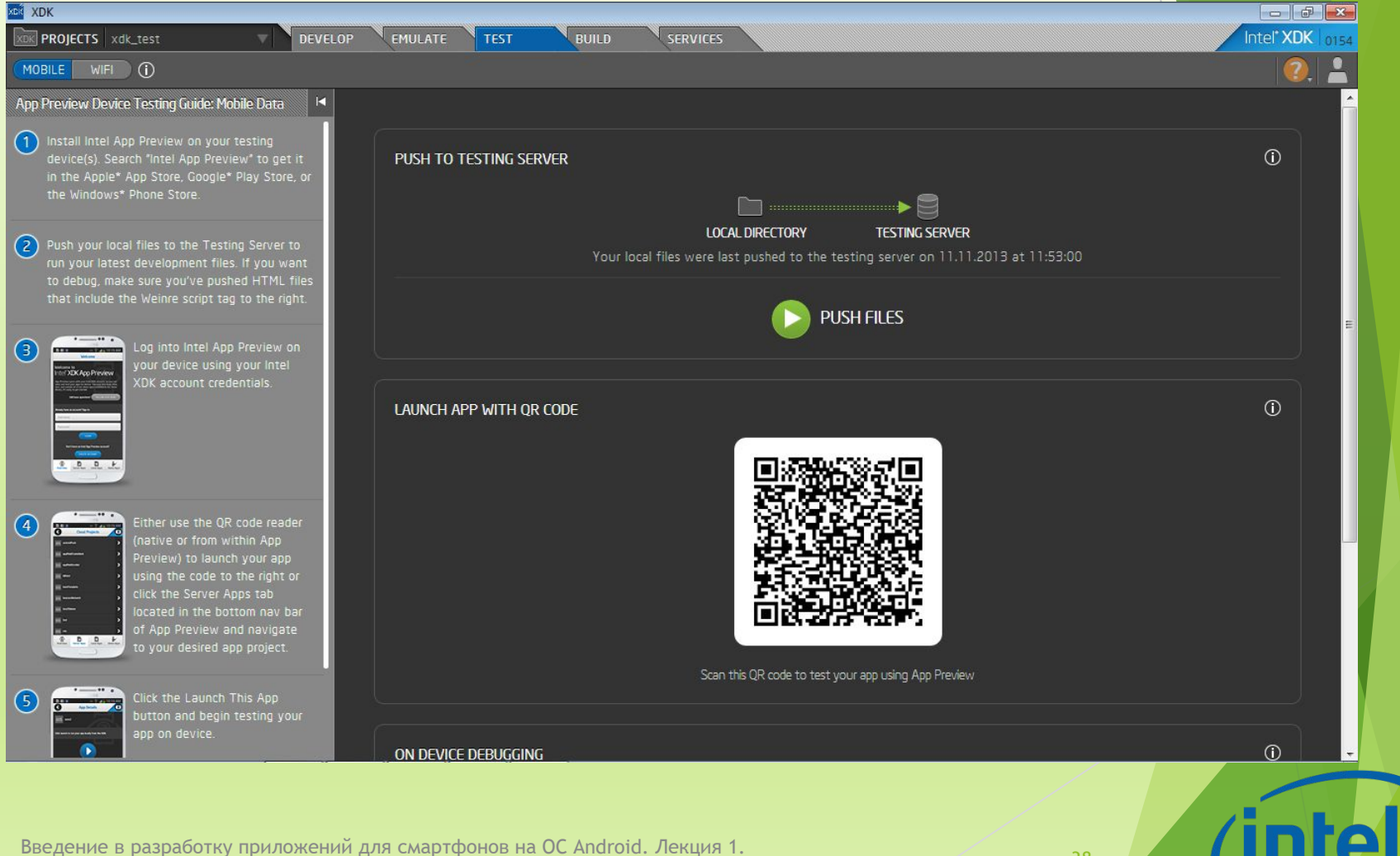

въедение в разработку приложении для смартфонов на ос япатота. Яекция т.<br>Введение в разработку мобильных приложений

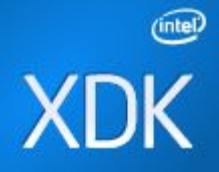

### Intel XDK

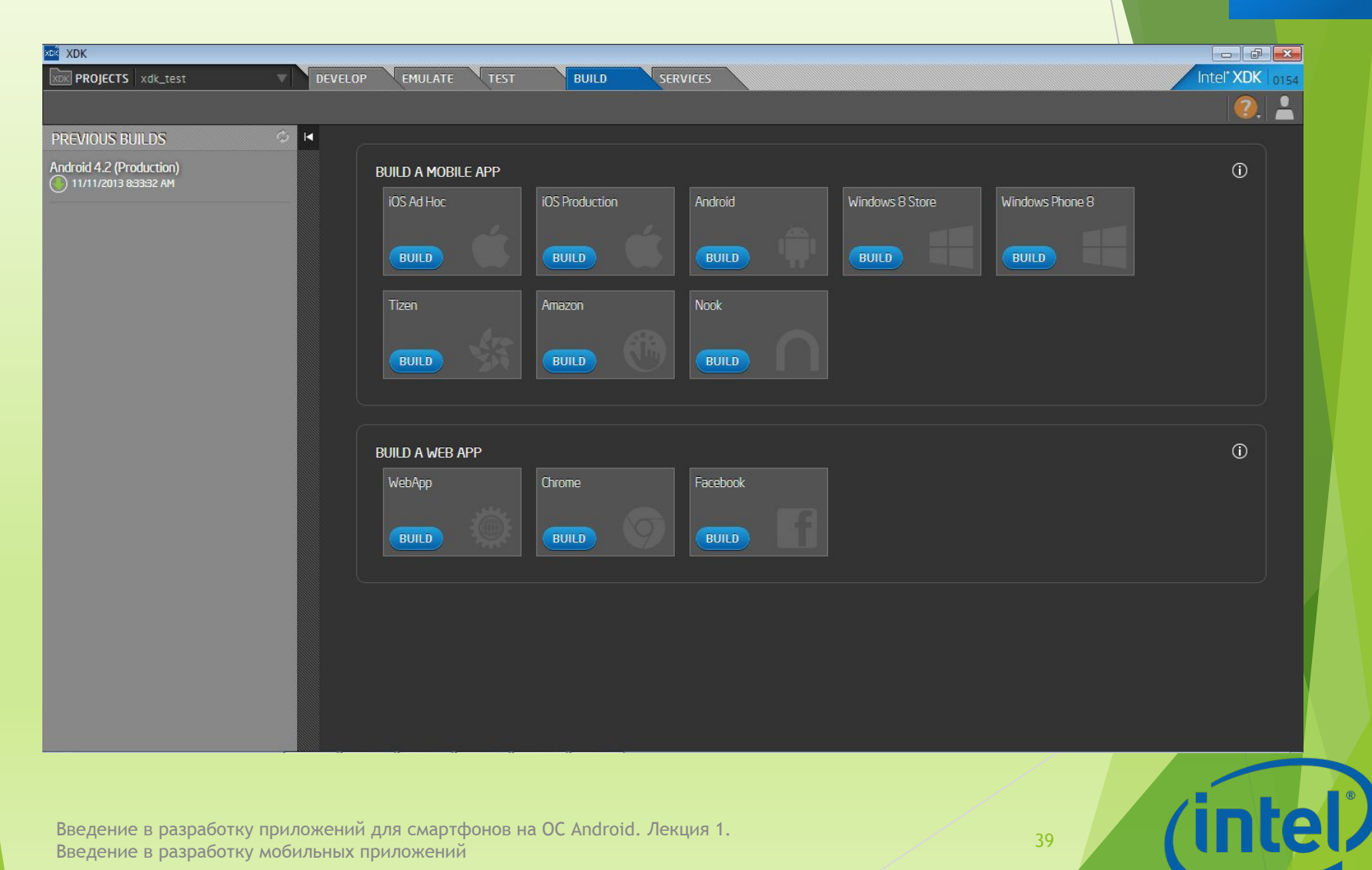

### Инструменты разработки

- ► Google Android SDK (ADT Bundle)
- ► Android NDK
- ► Marmalade SDK
- ► Cygwin (for Microsoft Window OS)

Введение в разработку приложений для смартфонов на ОС Android. Лекция 1. Введение в разработку мобильных приложений <sup>40</sup>

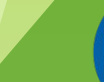

### Marmalade SDK

- 
- ► Кроссплатформенное SDK от Ideaworks3D Limited
- ► Представляет собой набор библиотек, образцов, инструментов и документаций необходимых для разработки, тестирования и развертывания приложений для мобильных устройств
- Используется для разработки игр
- ► Проприетарная

#### Инструменты Intel

- ► Intel\* Hardware Accelerated Execution Manager (Intel\* HAXM)
- ► Intel\* Graphics Performance Analyzers (Intel\* GPA) System Analyzer
- ► Intel\* Integrated Performance Primitives (Intel\* IPP) Preview
- ► Intel\* Threading Building Blocks (Intel\* TBB)
- ► Intel\* Software Manager

#### Beacon Mountain

- Разработка Intel для Android
- ► Предоставляет инструменты для проектирования, разработки, отладки и оптимизации приложений под Android
- ► **С**ледит за обновлениями и добавляет их в среду разработки по мере появления
- Поддерживает разработку для целевых платформ на основе процессоров Intel Atom и ARM

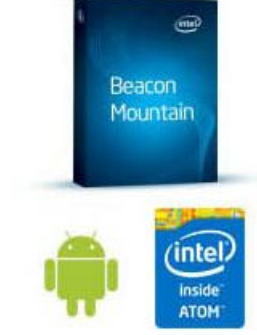

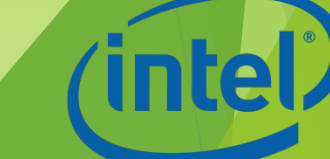

#### Beacon Mountain

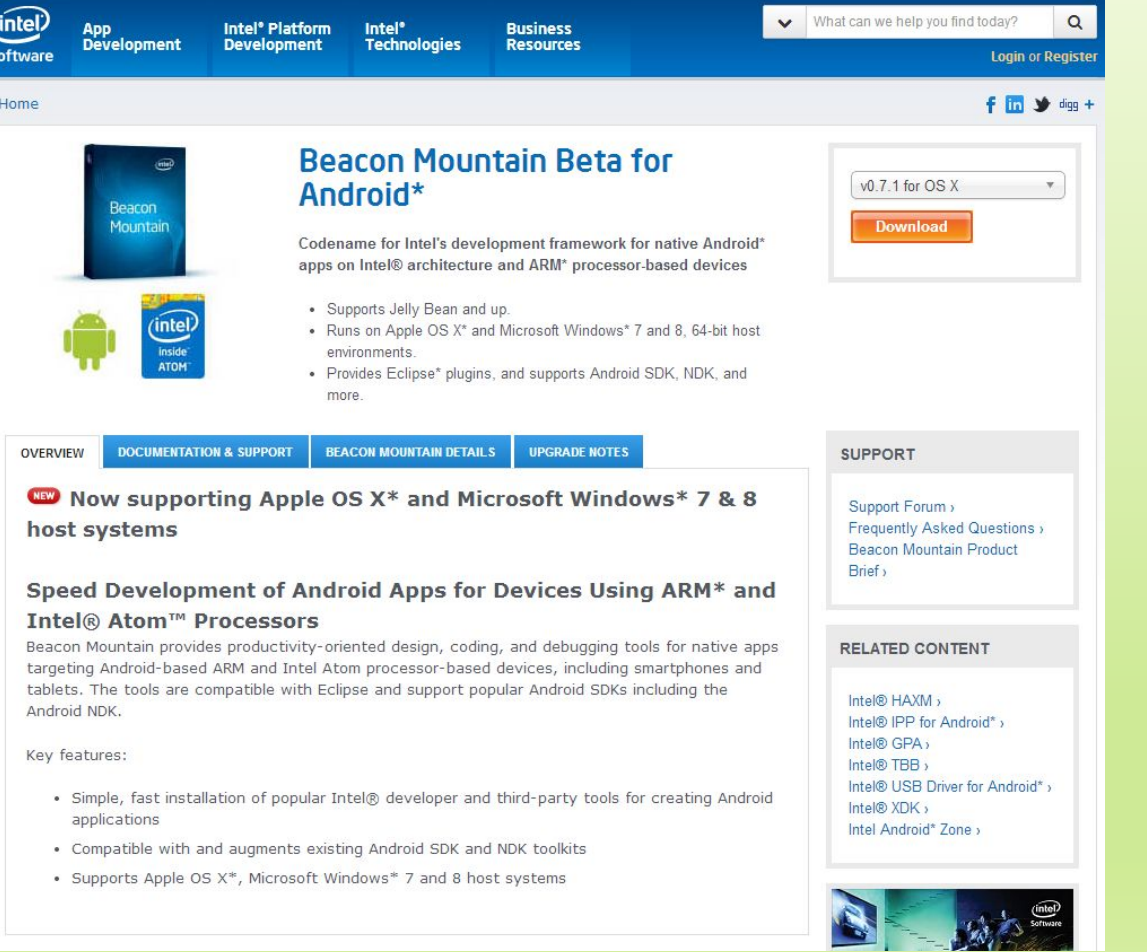

Введение в разработку приложений для смартфонов на ОС Android. Лекция 1. введение в разработку приложении для смартфонов на ОС Апогою. Лекция 1.<br>Введение в разработку мобильных приложений (intel)

# Android для разработчика

### Необходимое ПО

- ► JDK (Java Development Kit − бесплатно распространяемый компанией Oracle Corporation комплект разработчика приложений на языке Java)
- ► Android IDE
- ► USB драйвер для Windows (для отладки на устройствах)

#### Состав приложения

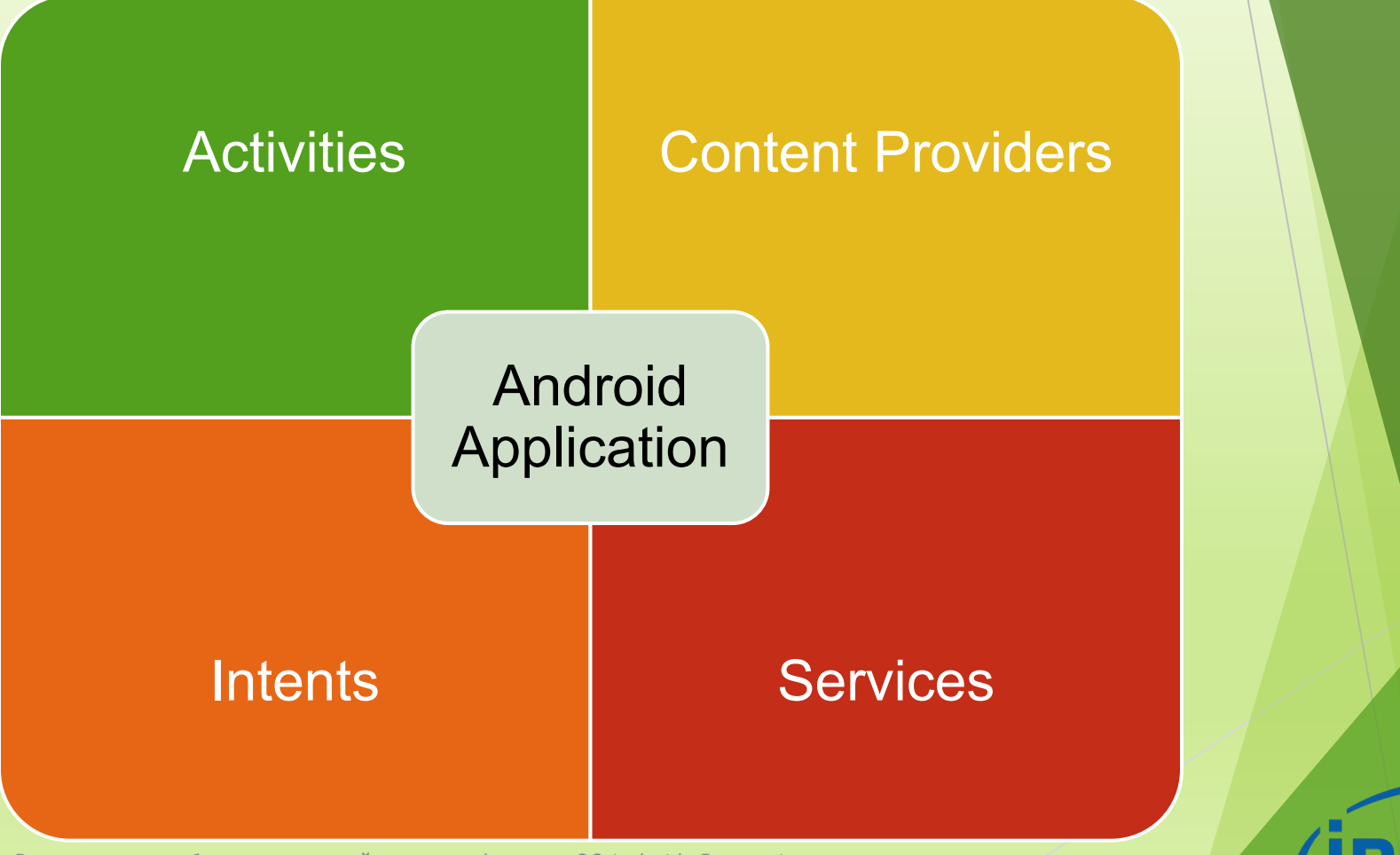

#### Activity

► Activity – основная единица графического интерфейса (аналог окна или экранной формы)

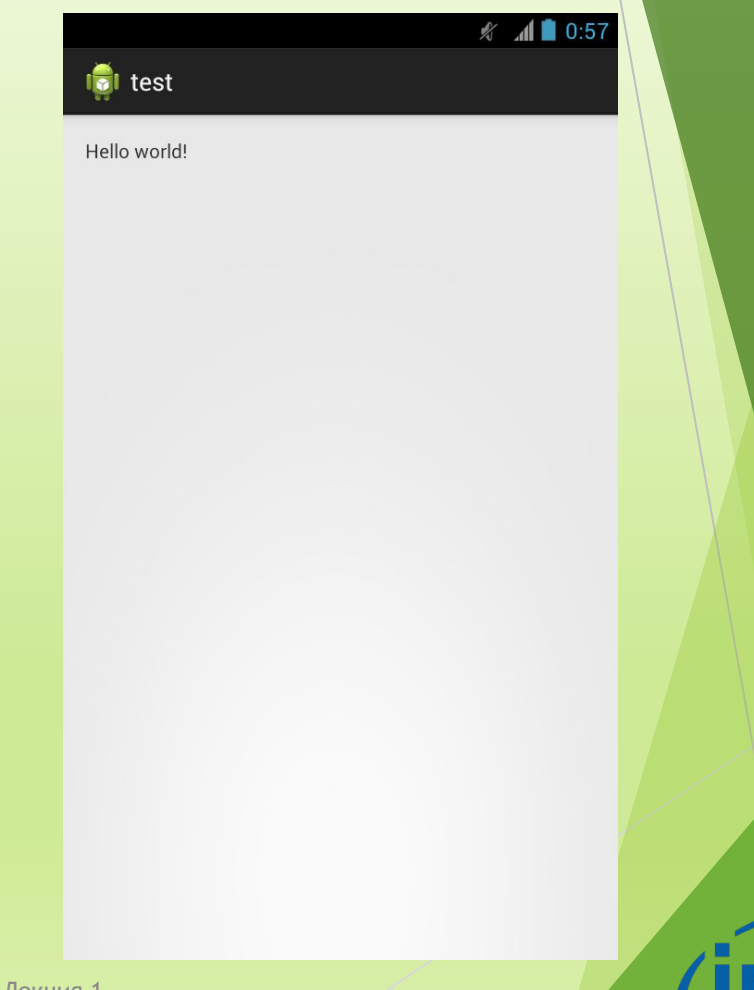

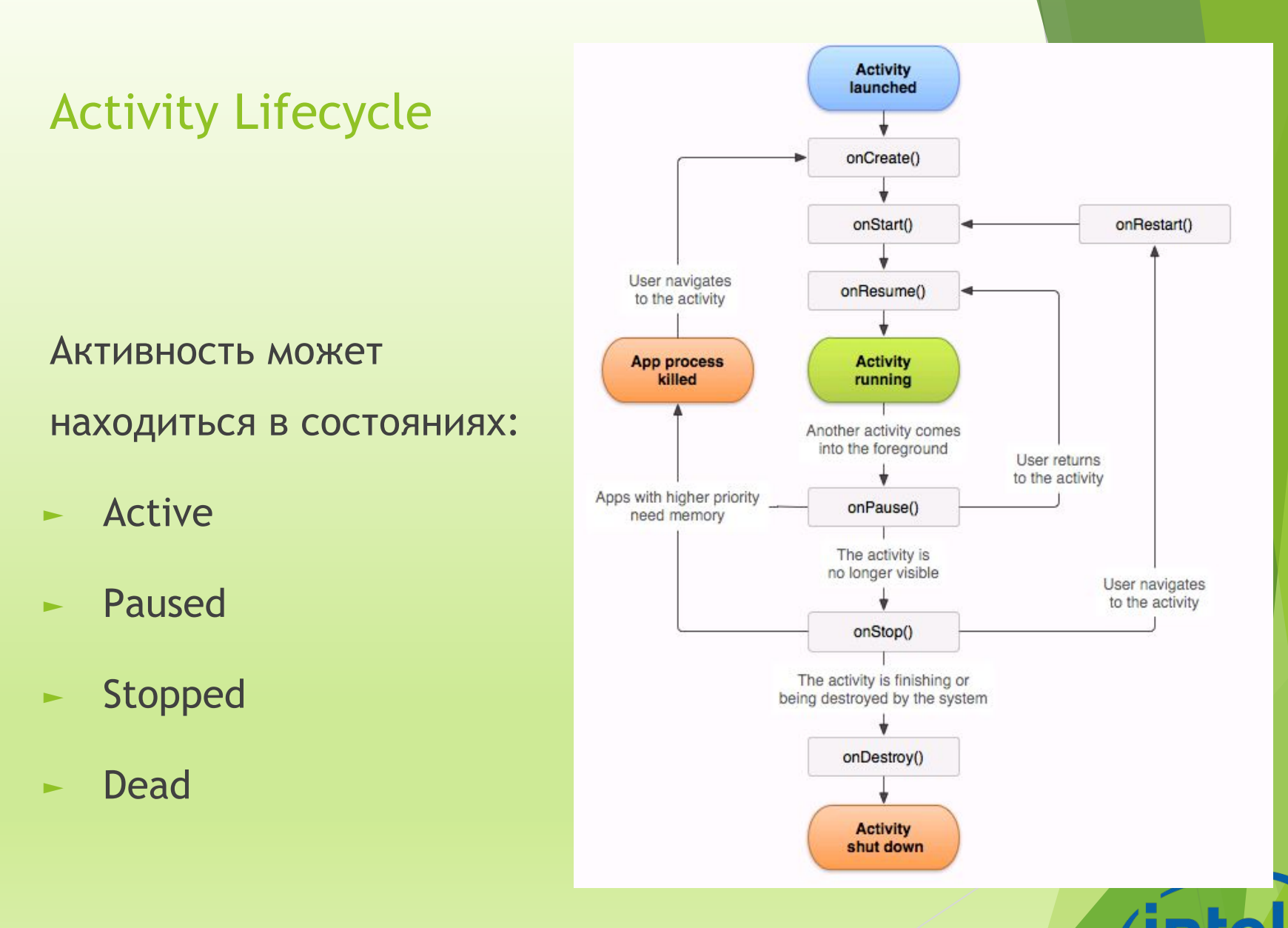

#### Content Provider

► Content Provider – "прослойка" между приложением и хранилищами данных

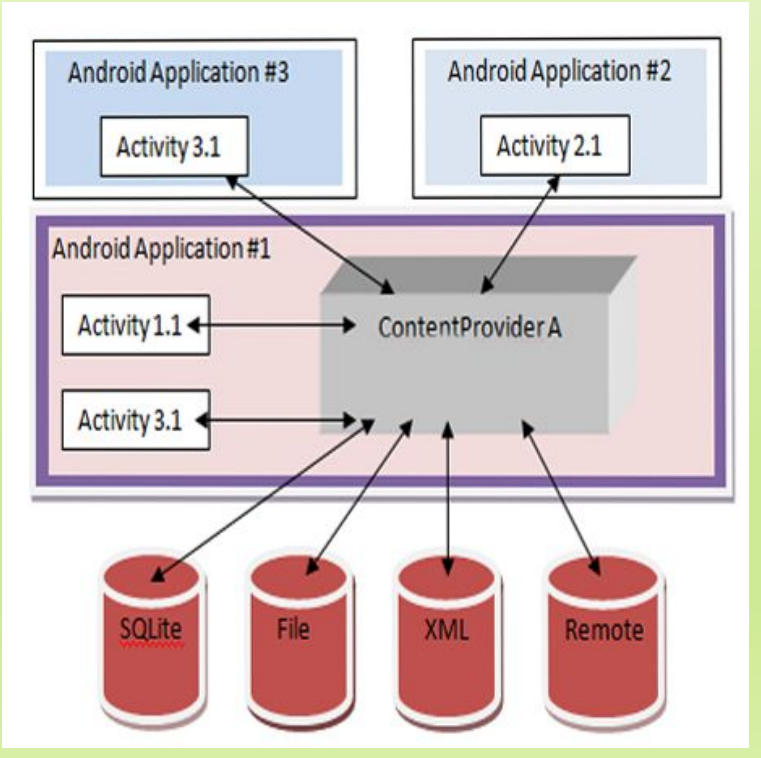

#### Intent

Intents – системные сообщения, позволяющие приложениям обмениваться информацией между собой и с операционной системой:

- поступление телефонного звонка
- ► приход sms-сообщения
- ► вставлена SD-карта
- запущена новая активность

Intents – рекомендованный способ взаимодействия компонентов приложения.

#### Services

Приложения, не имеющие GUI и выполняющиеся в фоновом режиме.

Примеры сервисов:

- ► проверка электронной почты
- ► получение гео-информации

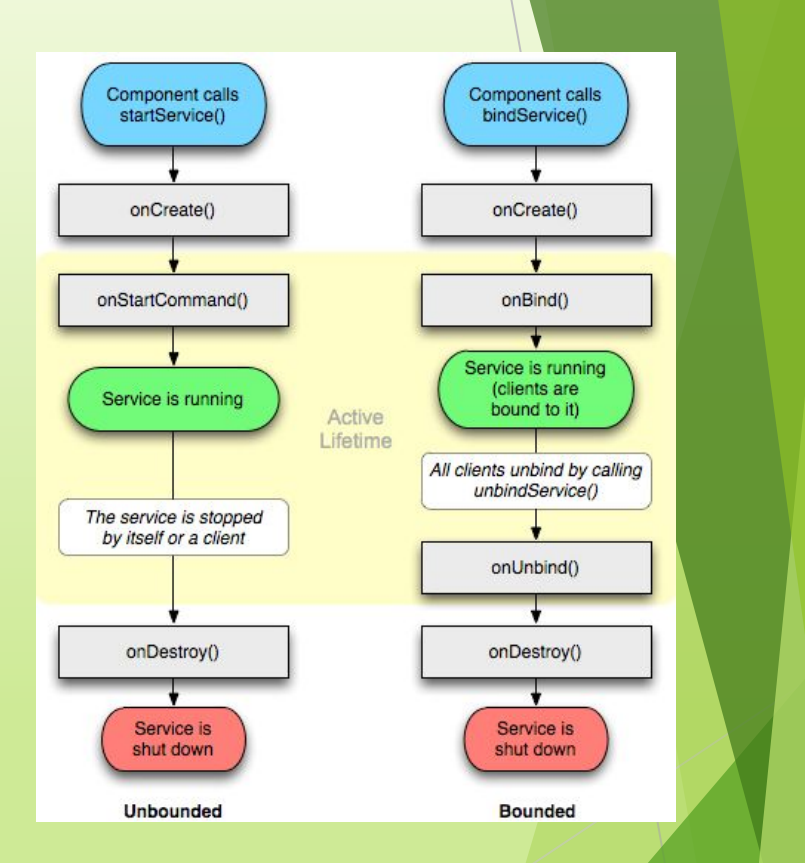

# Эмуляторы

#### Эмуляция

**Эмуля́ция** (англ. *emulation*) в вычислительной технике — комплекс программных, аппаратных средств или их сочетание, предназначенное для копирования (или *эмулирования*) функций одной вычислительной системы (*гостя*) на другой, отличной от первой, вычислительной системе (*хосте*) таким образом, чтобы эмулированное поведение как можно ближе соответствовало поведению оригинальной системы (*гостя*). Целью является максимально точное воспроизведение поведения […]

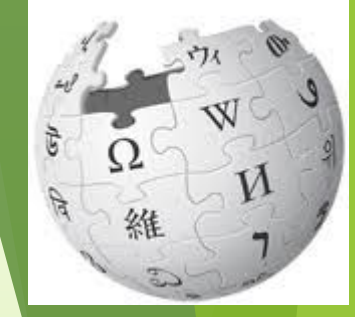

## Стандартный эмулятор

- ► Эмулятор виртуальное мобильное устройство, которое запускается на компьютере
- ► Позволяет разрабатывать и тестировать приложения без использования реальных устройств

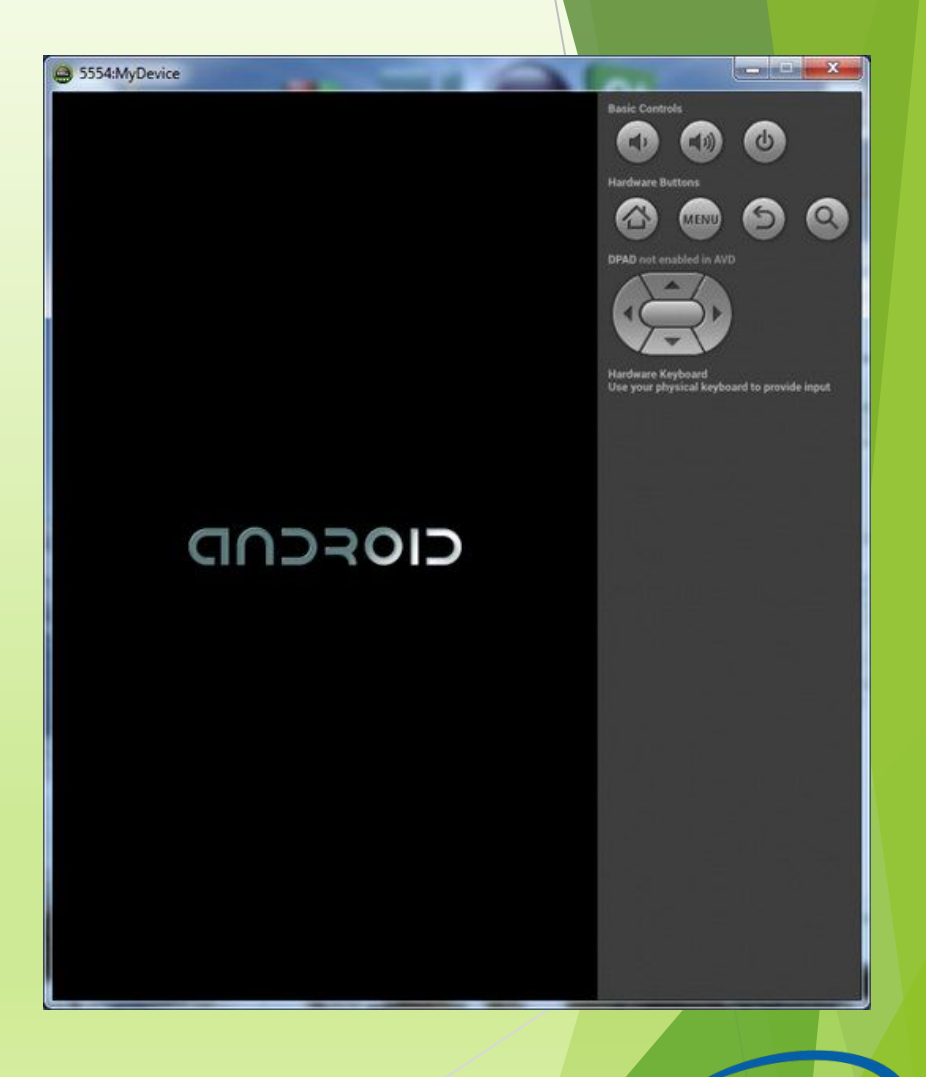

#### Недостатки эмуляторов

- Требует много системных ресурсов
- ► Из-за различий в архитектуре процессоров компьютера и смартфона медленно запускается
- ► В некоторых случаях эмулятора недостаточно

#### Запуск приложения на эмуляторе

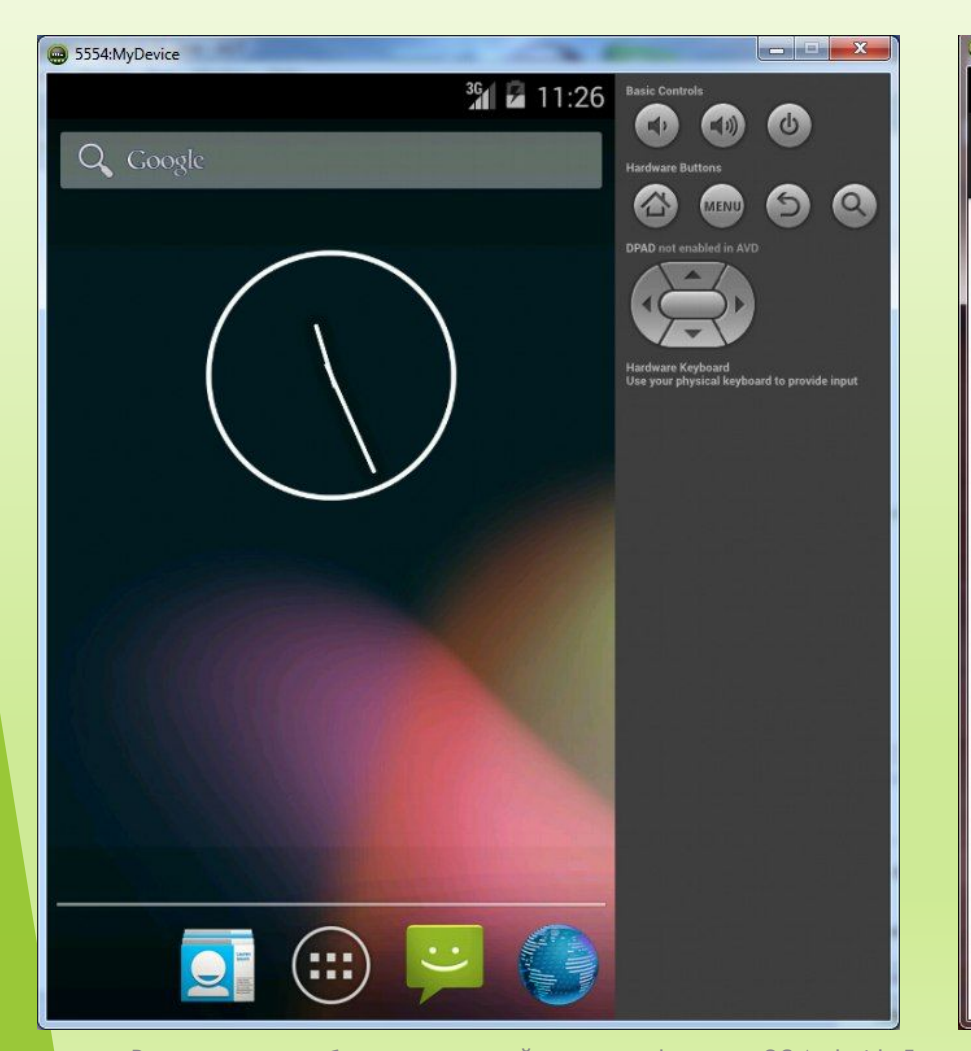

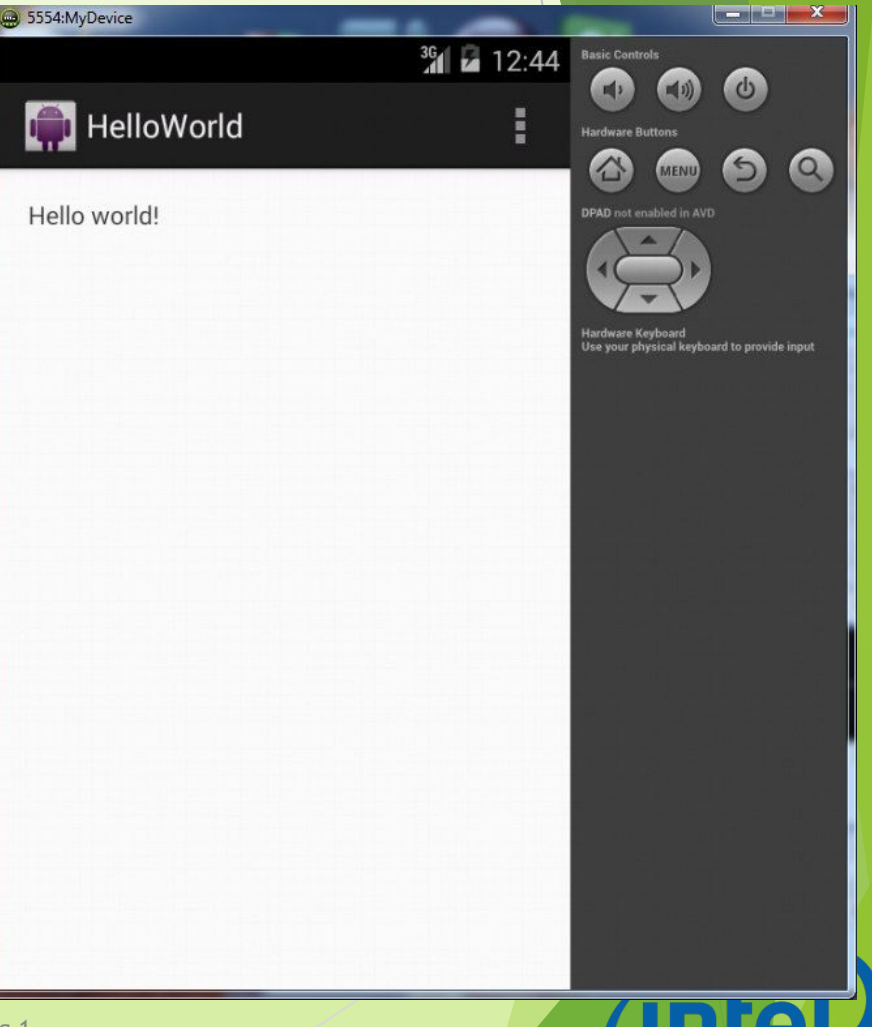

#### Альтернативные эмуляторы

- ► Genymotion − быстрый эмулятор Android
- ► Содержит предварительно настроенные образы Android (x86 с аппаратным ускорением OpenGL)
- ► Genymotion доступен для Linux, Windows и Mac OS X и требует VirtualBox
- ► Активно развивается

# Genymotion

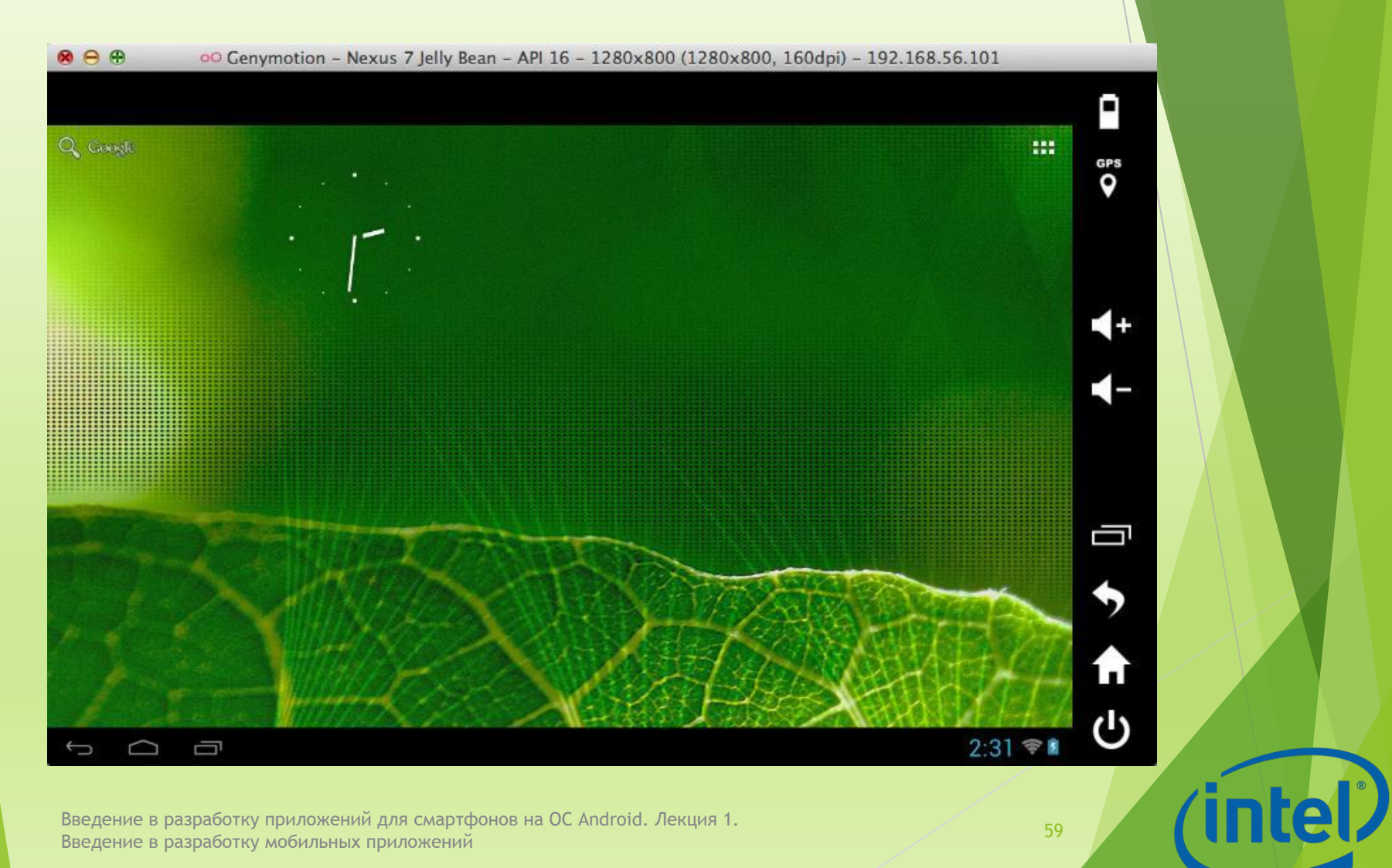

# Возможности отладки на реальных устройствах

### Отладка на устройствах

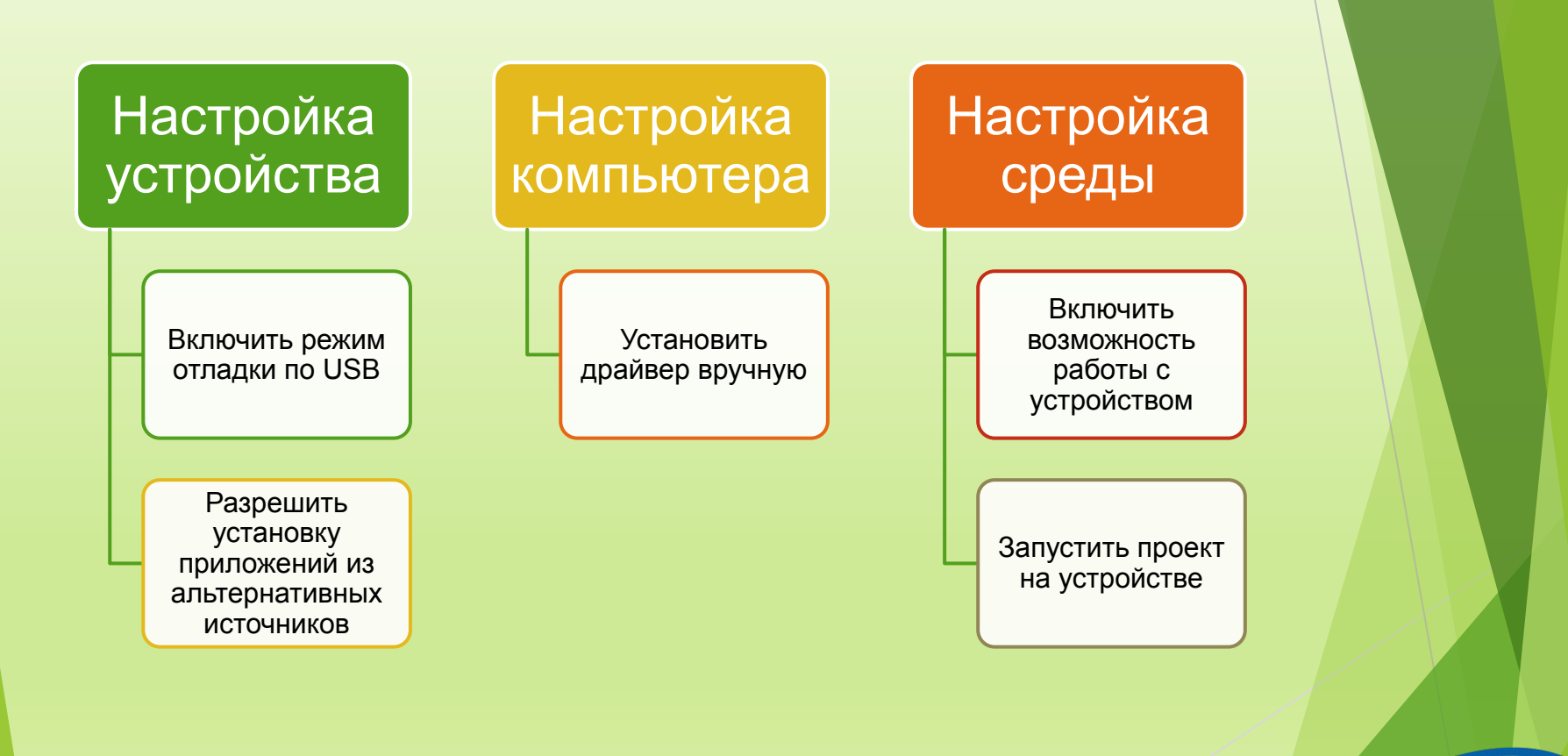

## Настройка устройства

- ► Необходимо включить режим отладки по USB
- ► Для запуска \*.apk, полученных не из магазина приложений Google Play, необходимо разрешить установку приложений из альтернативных источников

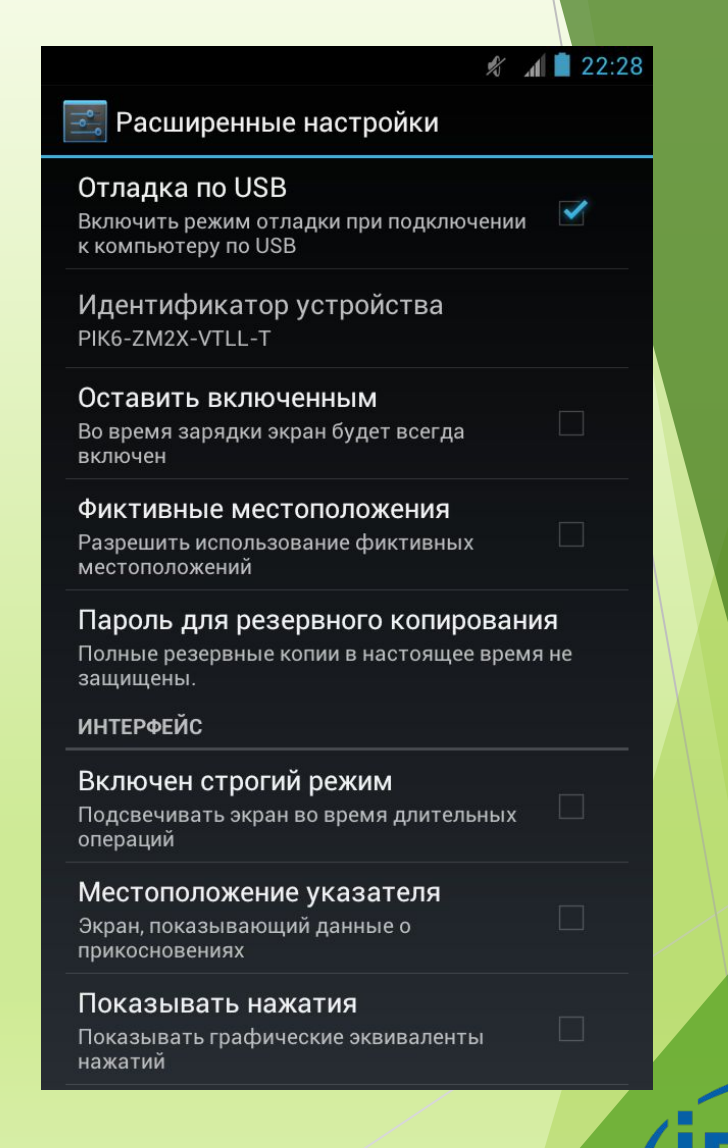

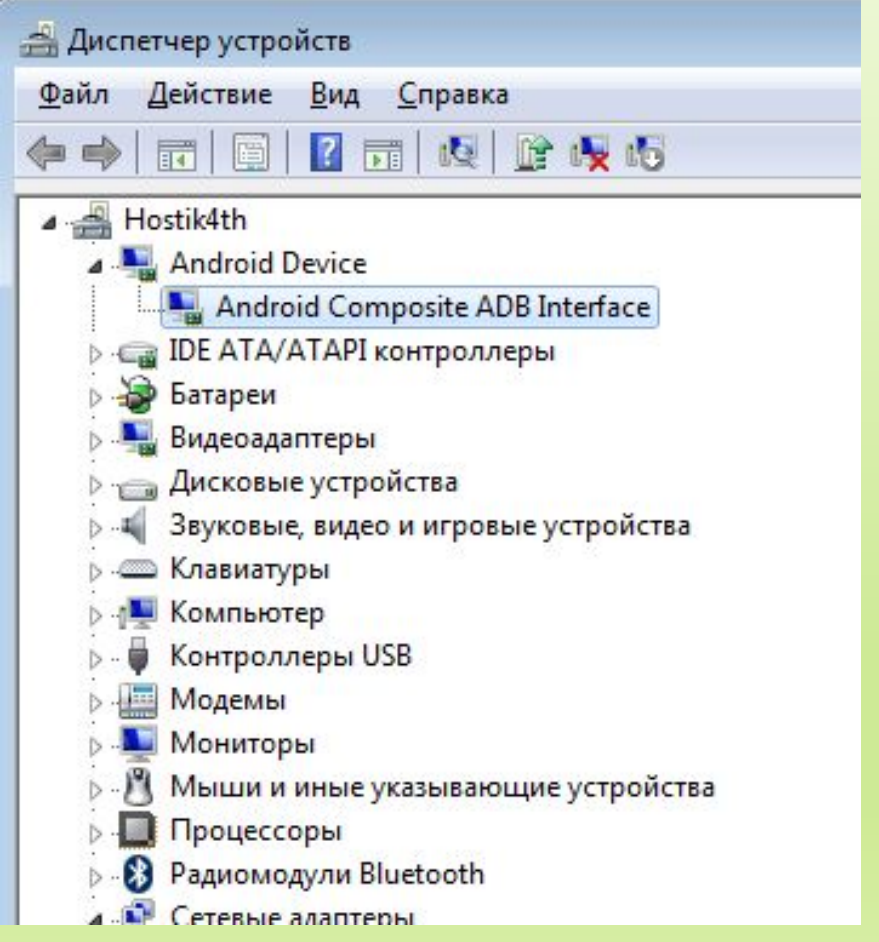

 $\overline{\mathbf{z}}$ Свойства: Android Composite ADB Interface Драйвер Сведения Общие Android Composite ADB Interface Поставщик драйвера: Google, Inc. Дата разработки: 09.07.2013 Версия драйвера:  $8.0.0.0$ Цифровая подпись: Google Inc Сведения Просмотр сведений о файлах драйверов. Обновление драйверов для этого Обновить... устройства. Если устройство не работает после Откатить обновления драйвера, откат восстанавливает прежний драйвер. Отключить Отключение выбранного устройства. Удалить Удаление драйвера (для опытных). OK Отмена

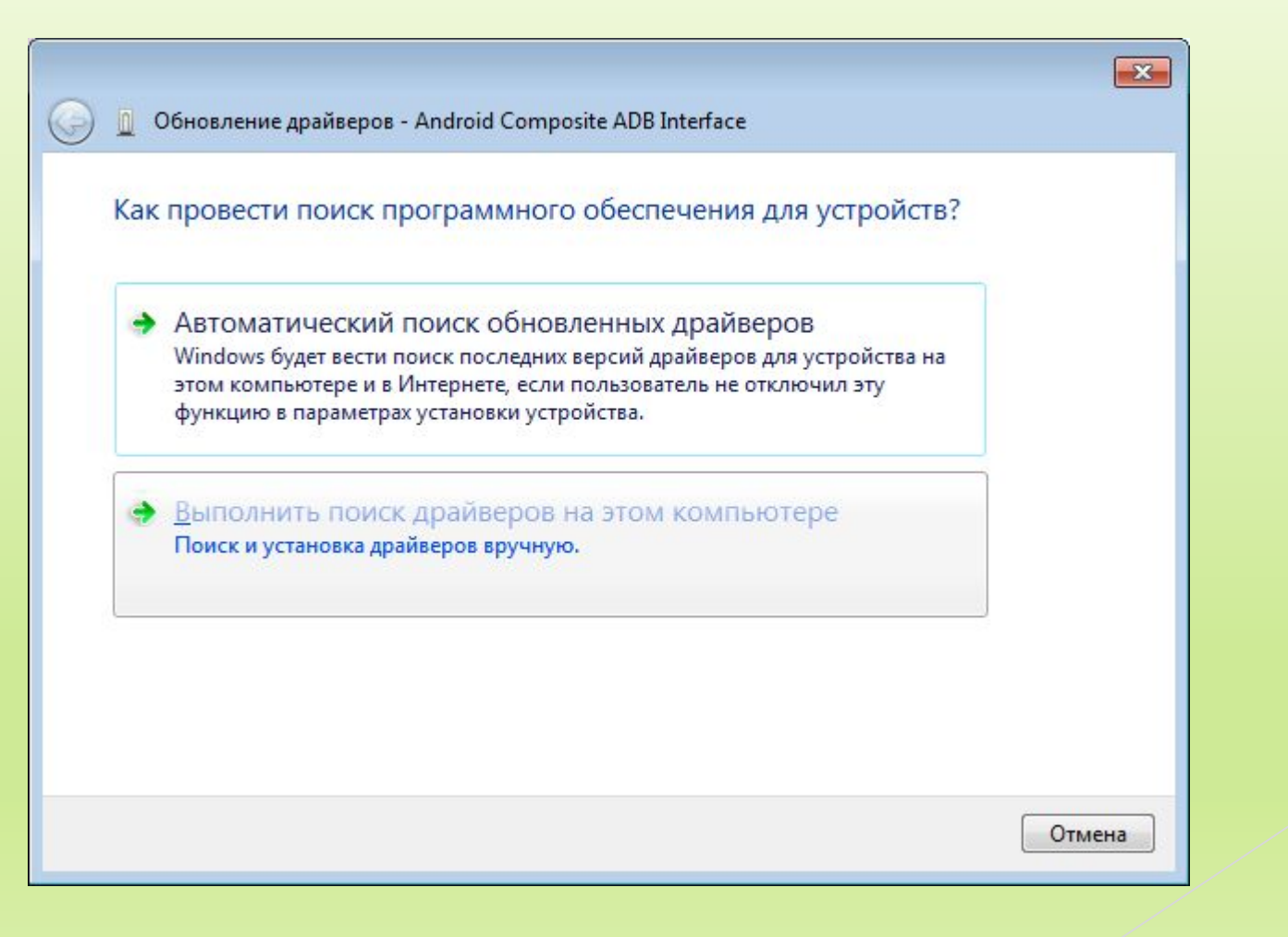

Введение в разработку приложений для смартфонов на ОС Android. Лекция 1. вьедение в разработку приложений для смартфонов на ОС диагою. Яекция 1.<br>Введение в разработку мобильных приложений ΊΠ

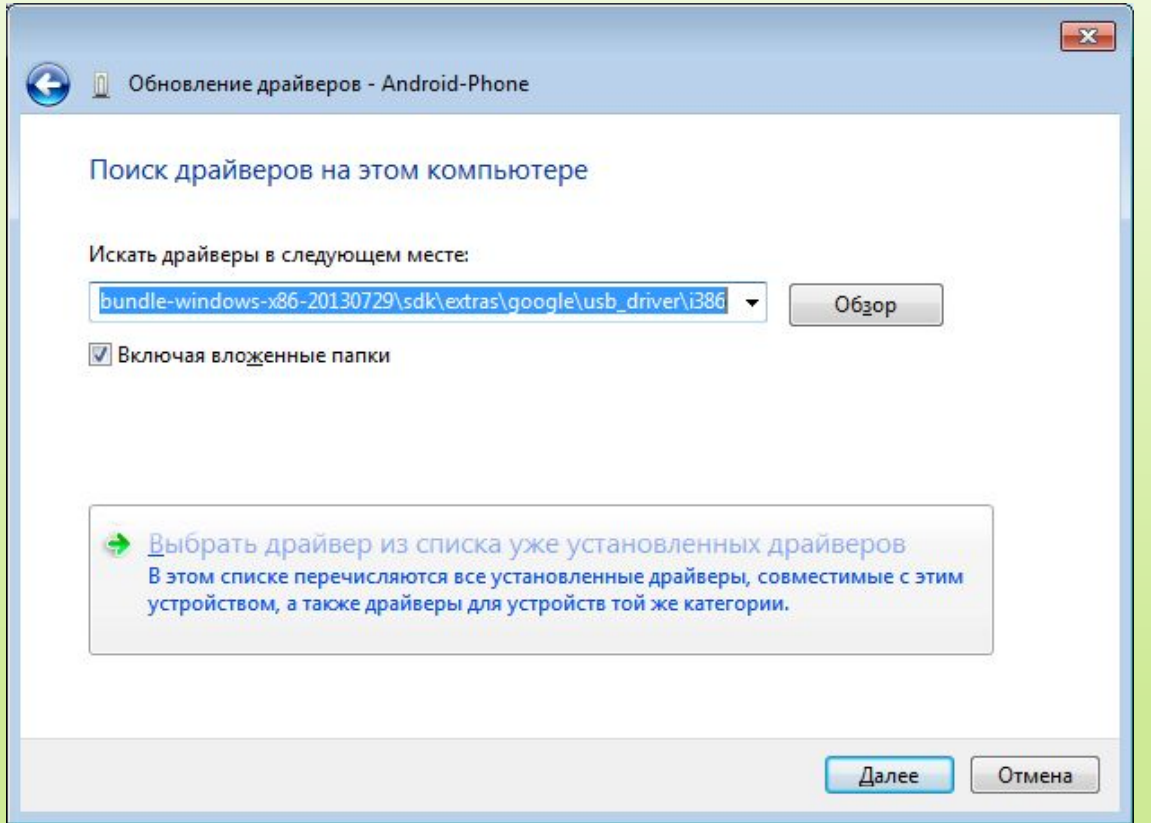

#### Нажать далее в этом и следующем окне!

Введение в разработку приложений для смартфонов на ОС Android. Лекция 1. введение в разработку приложении для смартфонов на ОС Апогою. Лекция 1.<br>Введение в разработку мобильных приложений *(inter-*

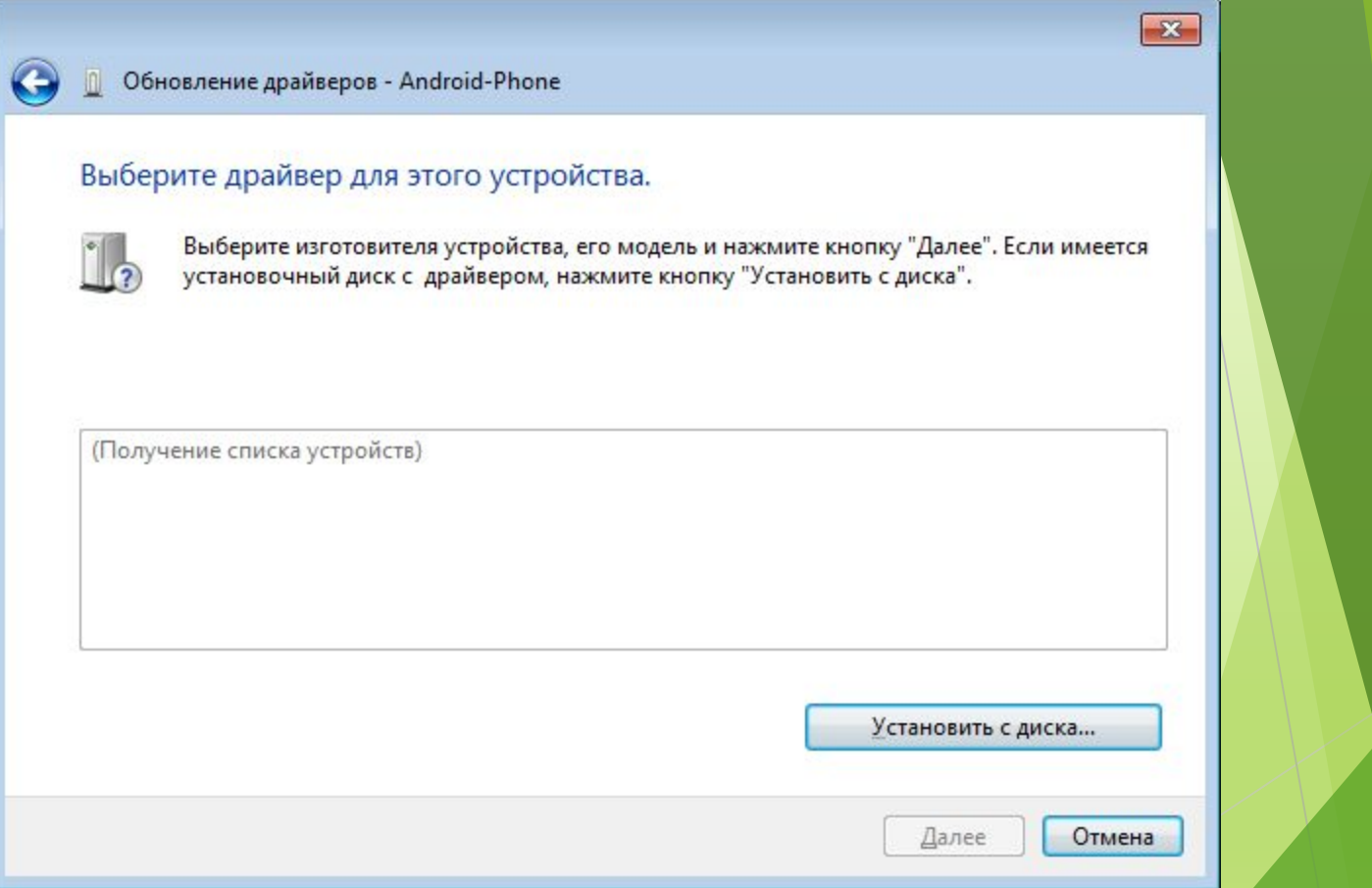

Введение в разработку приложений для смартфонов на ОС Android. Лекция 1. введение в разработку приложении для смартфонов на ОС Android. Лекция 1.<br>Введение в разработку мобильных приложений (intel)

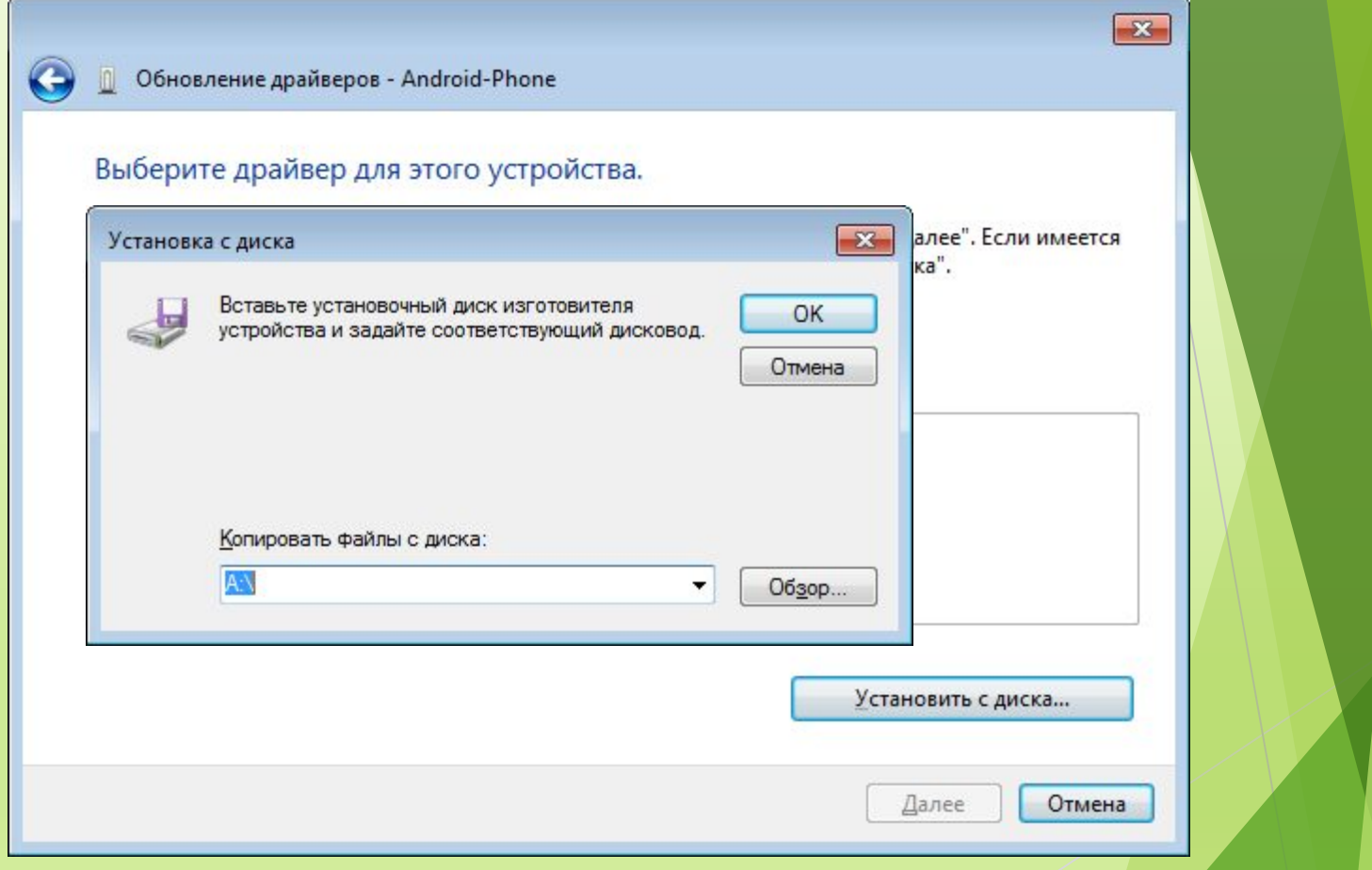

Введение в разработку приложений для смартфонов на ОС Android. Лекция 1. введение в разработку приложении для смартфонов на ОС Android. Лекция 1.<br>Введение в разработку мобильных приложений (intel)

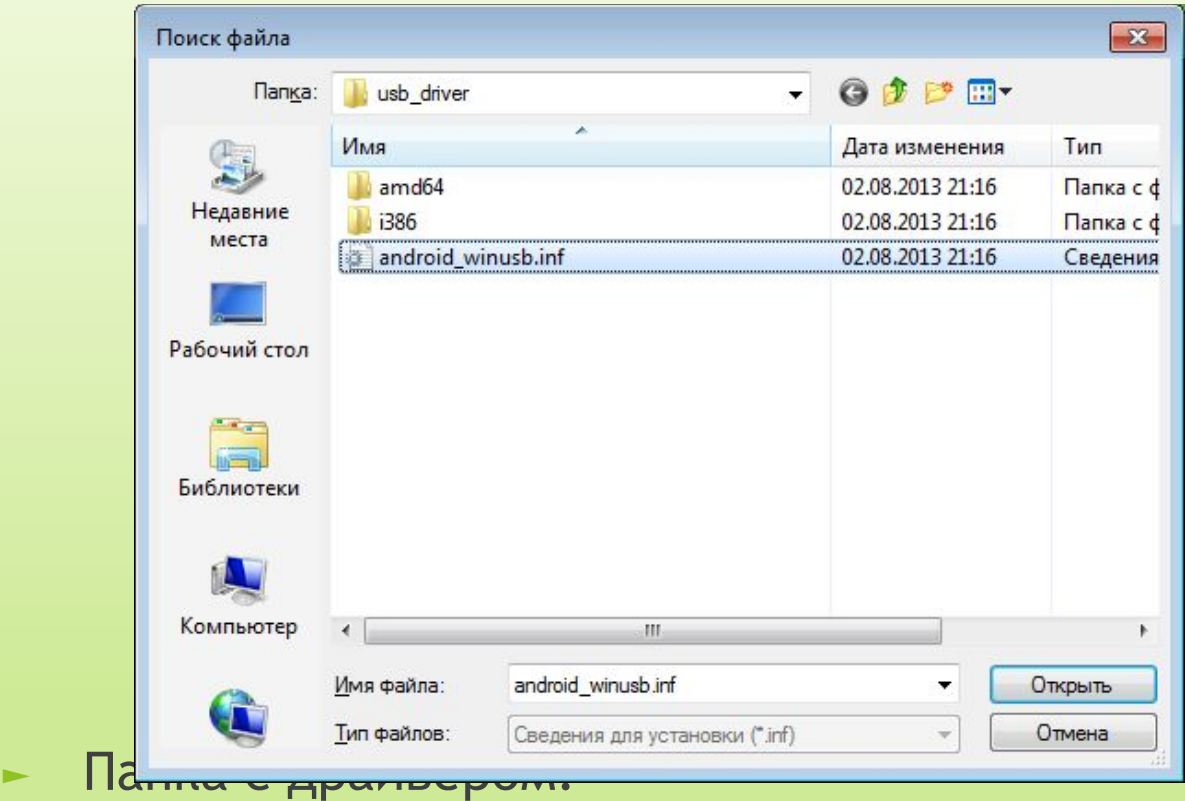

#### \adt-bundle-windows-x86-20130729\sdk\extras\goo

#### gle\usb\_driver

Введение в разработку приложений для смартфонов на ОС Android. Лекция 1. введение в разработку приложении для смартфонов на ОС Апогою. Лекция 1.<br>Введение в разработку мобильных приложений (inl

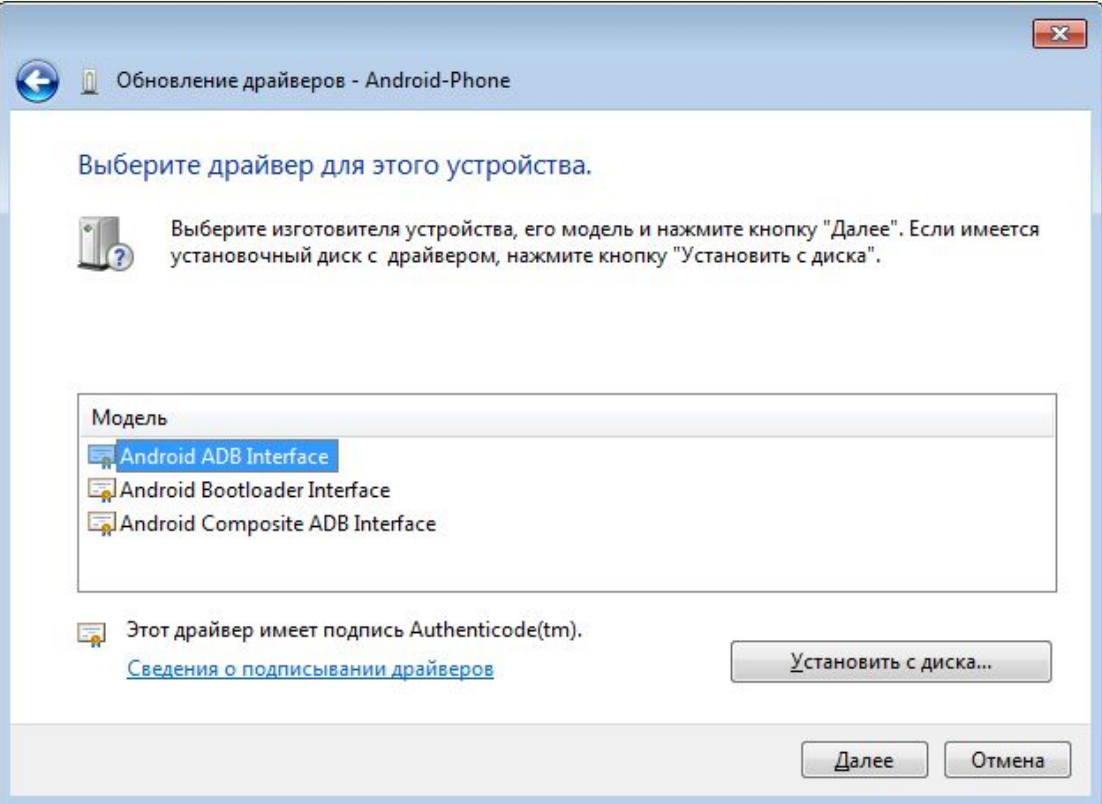

#### Нажать Далее и Да!

Введение в разработку приложений для смартфонов на ОС Android. Лекция 1. введение в разработку приложении для смартфонов на ОС Апогою. Лекция 1.<br>Введение в разработку мобильных приложений (intel)

# Настройка среды

#### ► Меню Run\Debug Configurations

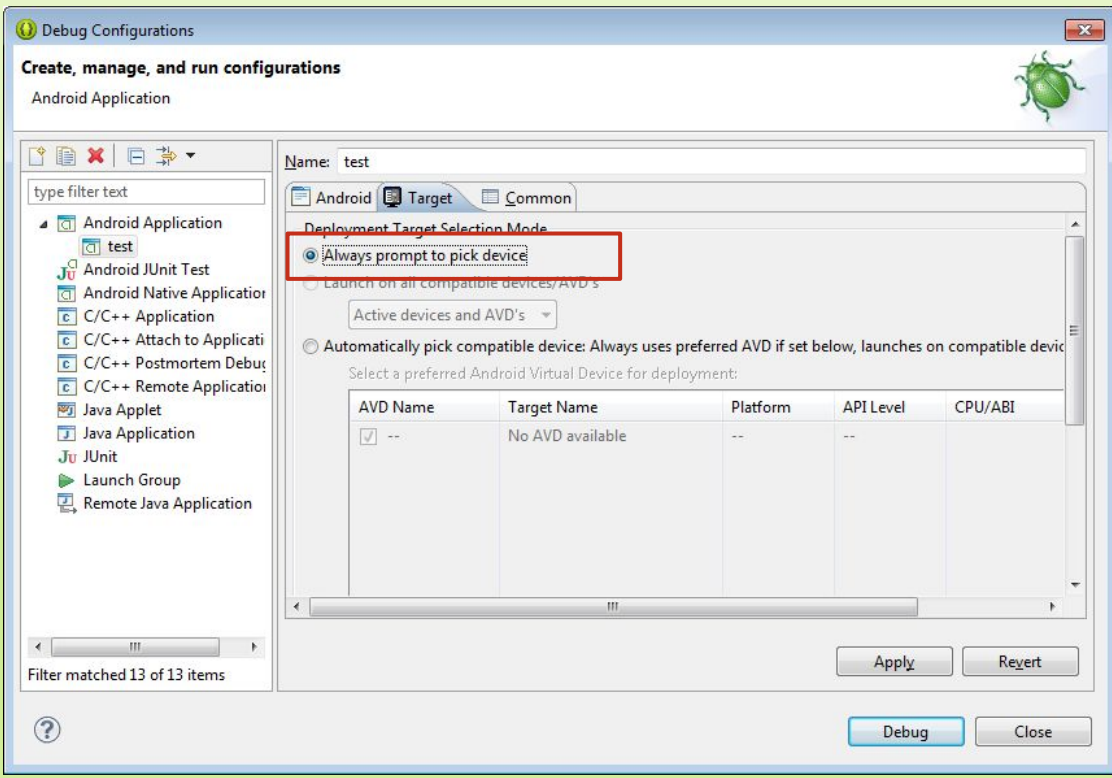

Введение в разработку приложений для смартфонов на ОС Android. Лекция 1. введение в разработку приложении для смартфонов на ОС Апогою. Лекция 1.<br>Введение в разработку мобильных приложений  $\mathsf{\hat{in}}$ 

# Настройка среды

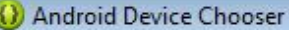

Select a device with min API level 8.

**O** Choose a running Android device

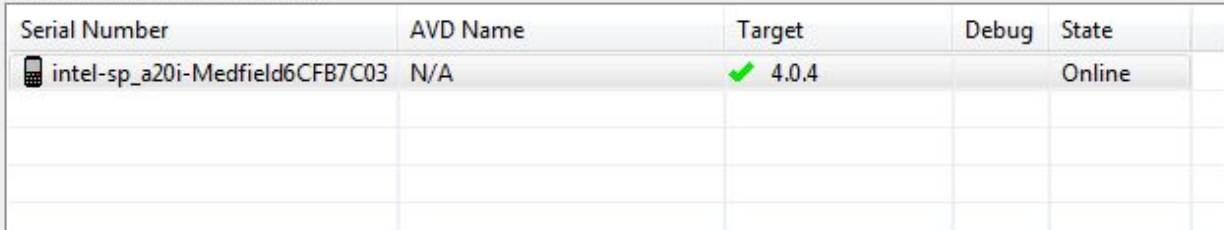

C Launch a new Android Virtual Device

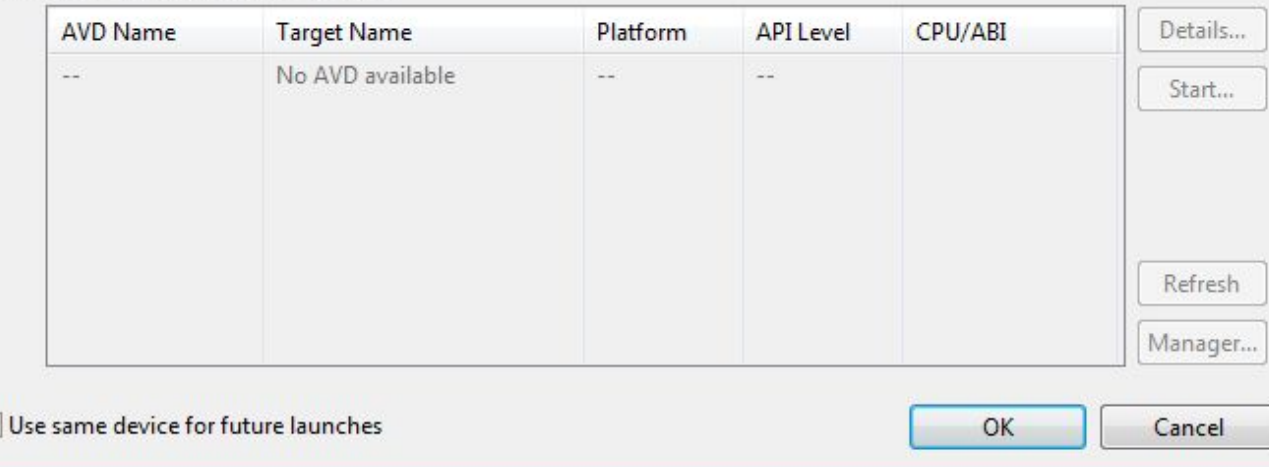

Введение в разработку приложений для смартфонов на ОС Android. Лекция 1. введение в разработку приложении для смартфонов на ОС Апогою. Лекция 1.<br>Введение в разработку мобильных приложений (intel)

 $\overline{\mathbf{z}}$ 

# Примеры приложений
Магазин приложений Google Play

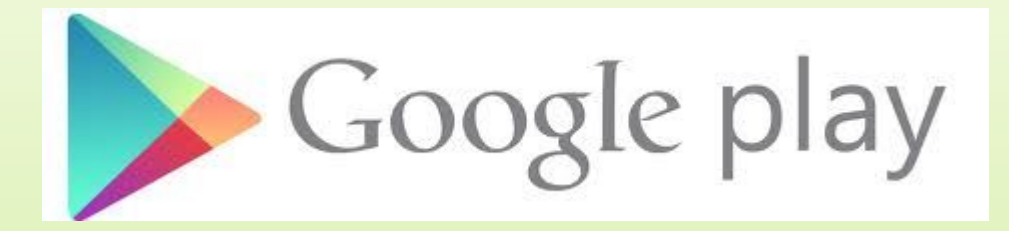

- ► Магазин приложений от Google, позволяющий владельцам устройств с операционной системой Android устанавливать и приобретать различные приложения
- ► Учётная запись разработчика, которая даёт возможность публиковать приложения, стоит \$25

Введение в разработку приложений для смартфонов на ОС Android. Лекция 1. вьедение в разработку приложений для смартфонов на ОС Апатона. Яекция т.<br>Введение в разработку мобильных приложений

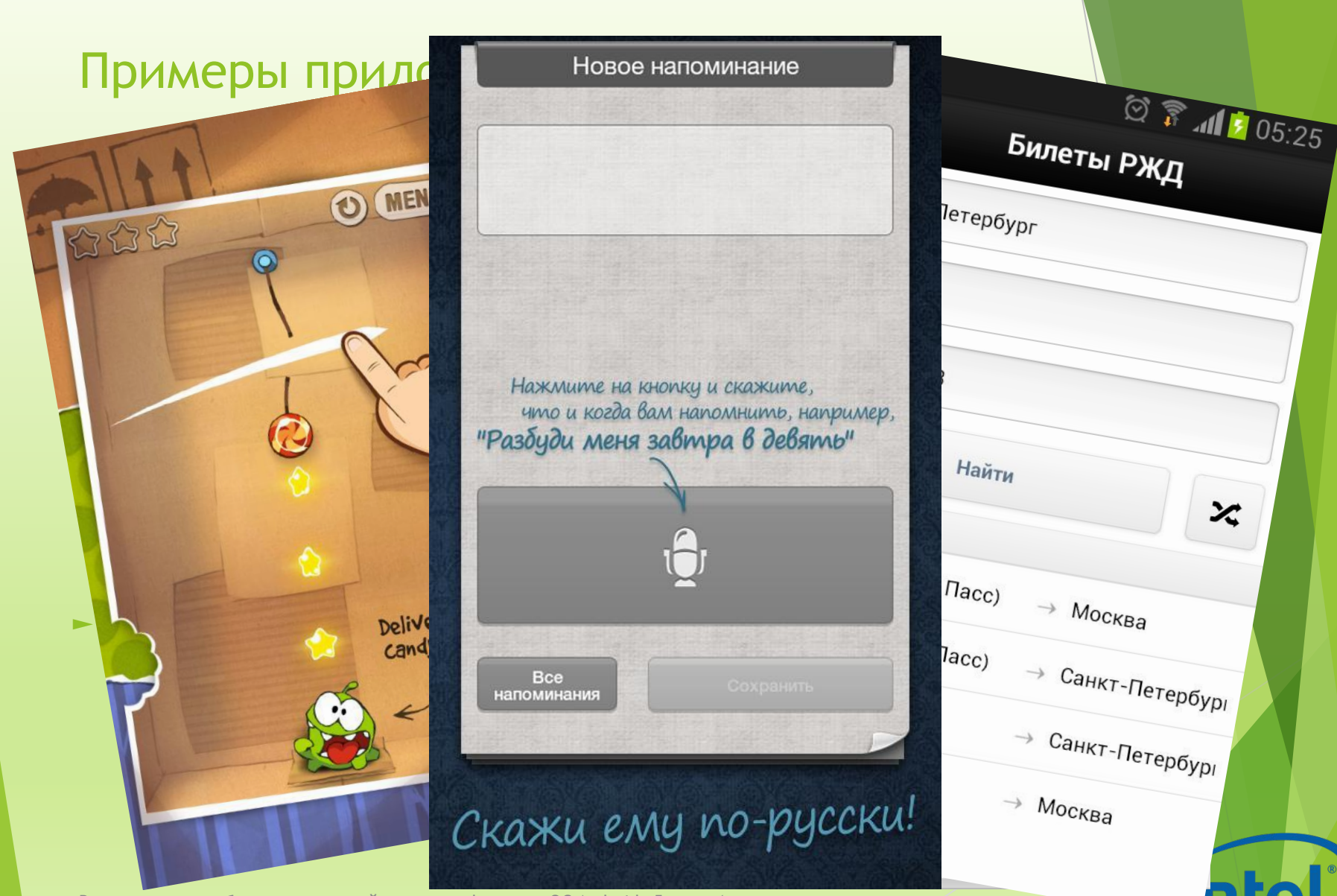

Введение в разработку приложений для смартфонов на ОС Android. Лекция 1. введение в разработку приложении для смартфонов на ОС Android. Лекция т.<br>Введение в разработку мобильных приложений

## Список дополнительных источников

- ► http://developer.android.com
- ► http://confluence.jetbrains.com/display/IntelliJI DEA/Android+Development

Введение в разработку приложений для смартфонов на ОС Android. Лекция 1. введение в разработку приложении для смартфонов на ОС Апогою. Лекция 1.<br>Введение в разработку мобильных приложений *inte*